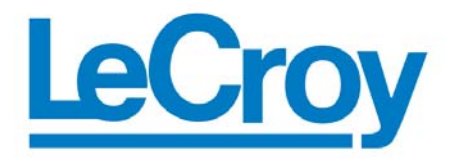

 **Protocol Solutions Group**  3385 Scott Blvd., Santa Clara, CA 95054 Tel: +1/408.727.6600 Fax: +1/408.727.6622

# PE*Trainer*™

# Scripting Language

# Reference Manual

**Manual Version 1.7** 

**For PE***Tracer™* **Software Version 5.00** 

June 2006

### Document Disclaimer

The information contained in this document has been carefully checked and is believed to be reliable. However, no responsibility can be assumed for inaccuracies that may not have been detected.

LeCroy reserves the right to revise the information presented in this document without notice or penalty.

### Trademarks and Servicemarks

*CATC Trace, PETrainer EML, PETrainer ML, PETracer EML, PETracer ML, PETracer*, and *BusEngine* are trademarks of LeCroy.

*Microsoft* and *Windows* are registered trademarks of Microsoft Inc.

All other trademarks are property of their respective companies.

### Copyright

Copyright © 2006, LeCroy. All Rights Reserved.

This document may be printed and reproduced without additional permission, but all copies should contain this copyright notice.

### Version

This is version 1.7 the PE*Trainer* Scripting Language Reference Manual. This manual applies to PE*Tracer* software version 5.00 and higher.

# **Contents**

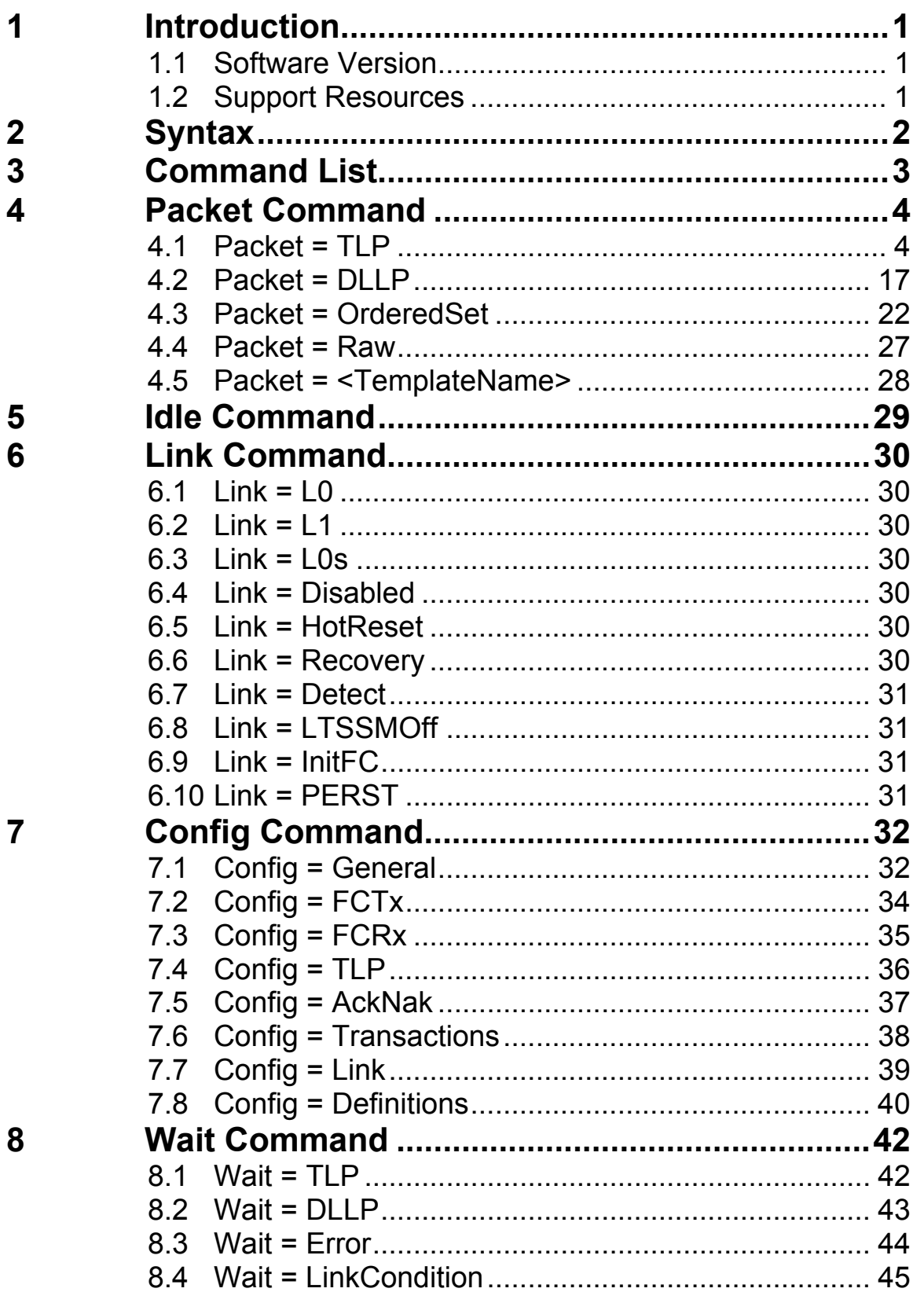

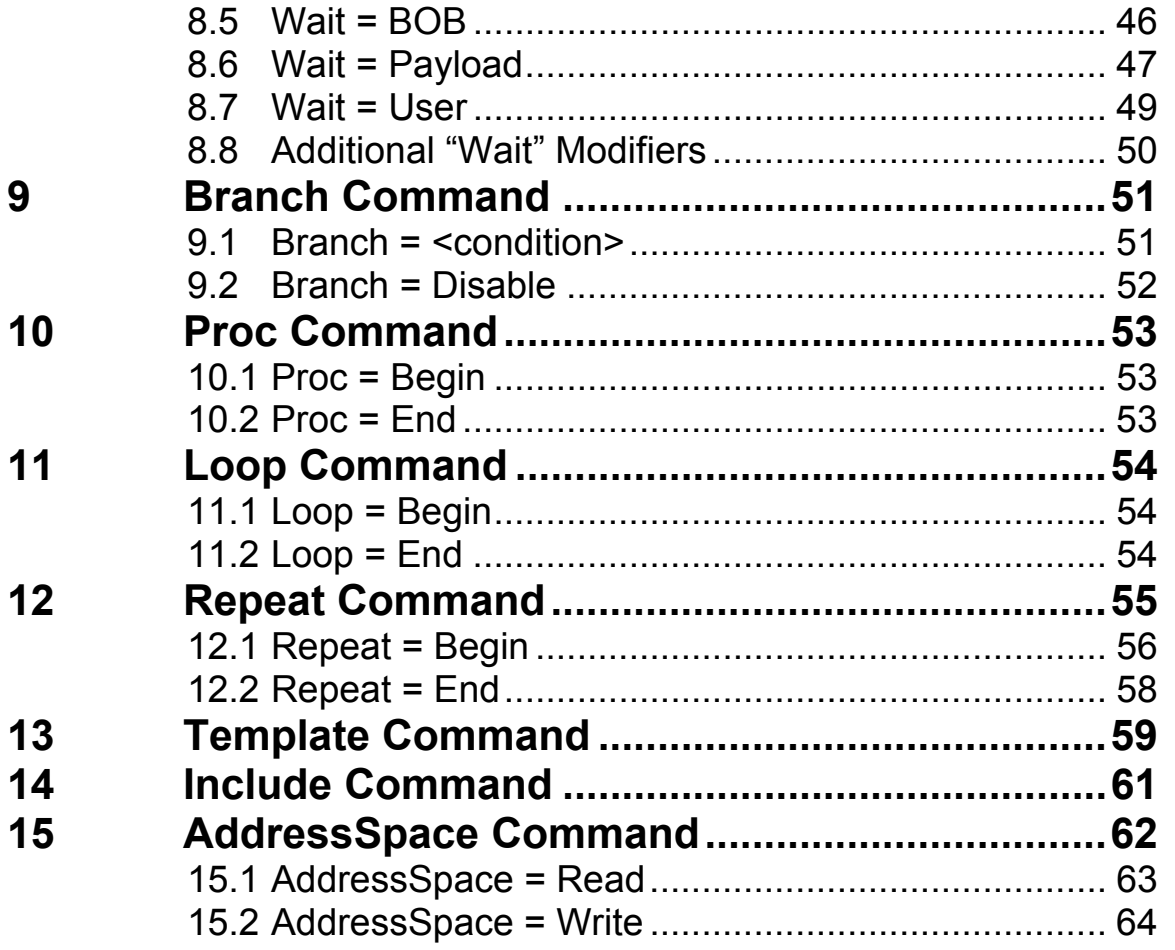

# <span id="page-4-0"></span>**1 Introduction**

This manual describes the scripting language used to create traffic generation files for PE*Trainer™*.

# **1.1 Software Version**

This document is for: PE*Tracer™* software 5.00.

# **1.2 Support Resources**

As new functionalities are added, not all of them are supported by older versions of the PE*Tracer* software. For newer releases of the analyzer's software, please refer to LeCroy's web site: <http://www.lecroy.com/>

# <span id="page-5-0"></span>**2 Syntax**

PE*Trainer™* Script files consist of the statements with the following format:

```
COMMAND = MODIFIER { 
      PARAM1 = VALUE1 
 … 
      PARAMn = VALUEn 
}
```
See the list of all commands with all applicable modifiers on page [3.](#page-6-1) For some commands the list of the parameters is optional.

All literals are not case sensitive.

All default values are zeros unless otherwise noted.

Integer literals represent numeric values with no fractions or decimal points.

Hexadecimal, decimal, and binary notation are supported:

- Hexadecimal numbers must be preceded by 0x: 0x2A, 0x54, 0xFFFFFF01
- Decimal numbers are written as usual: 24, 1256, 2
- Binary numbers are denoted with 0b: 0b01101100, 0b01, 0b100000

It is possible to use expressions, for example, (i - 239). See Page [56](#page-59-1) for more examples.

String literals are surrounded by double quotes.

Array data types are represented by integer or string literals surrounded by "(" and ")" characters, and separated by a comma ",". For example,  $(2,23,4)$ .

Single-line comments are supported and should be preceded by a semicolon ";".

Multi-line comments are also supported. Multi-line comments begin with a "/\*" combination, and end with the reverse "\*/" combination.

# <span id="page-6-1"></span><span id="page-6-0"></span>**3 Command List**

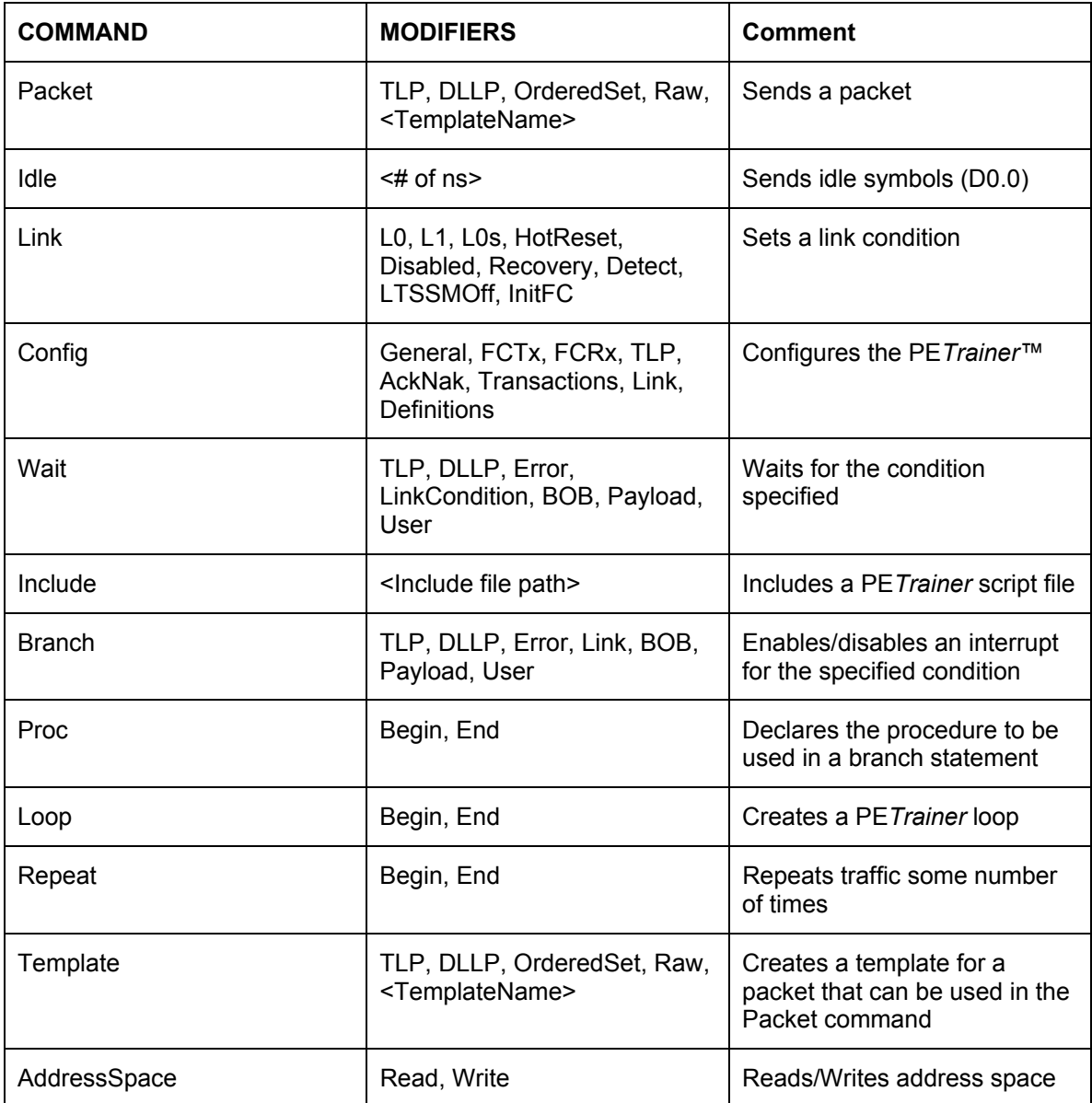

# <span id="page-7-0"></span>**4 Packet Command**

This command initiates transmission of a specified packet on the bus.

# <span id="page-7-1"></span>**4.1 Packet = TLP**

This command initiates transmission of TLP packet on the bus. The parameters of the **Packet = TLP** command cover all the fields in the TLP header: TLP Payload, PSN (Packet Sequence Number), ECRC, and LCRC. Reserved fields can be set with the **RawData** parameter.

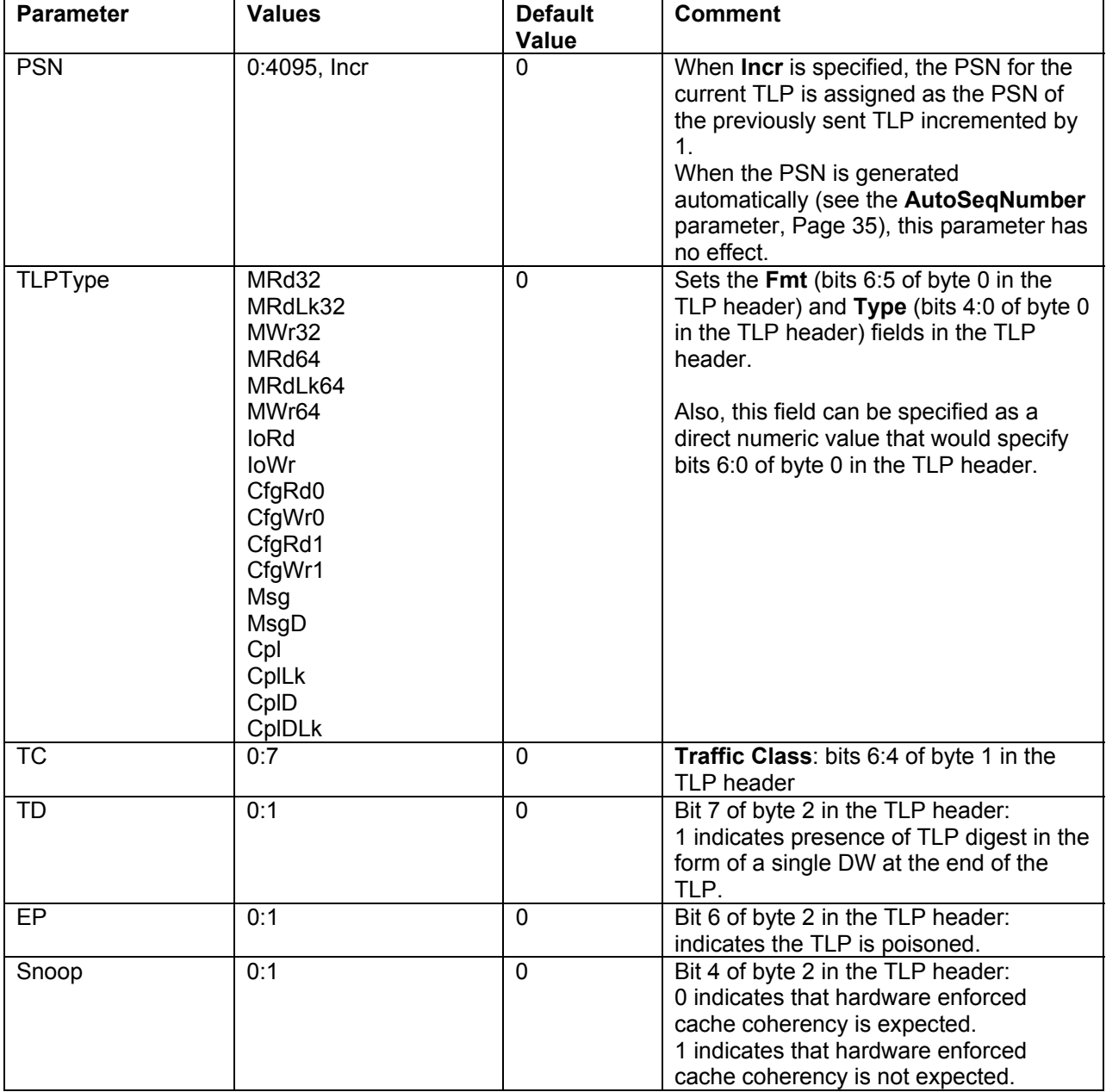

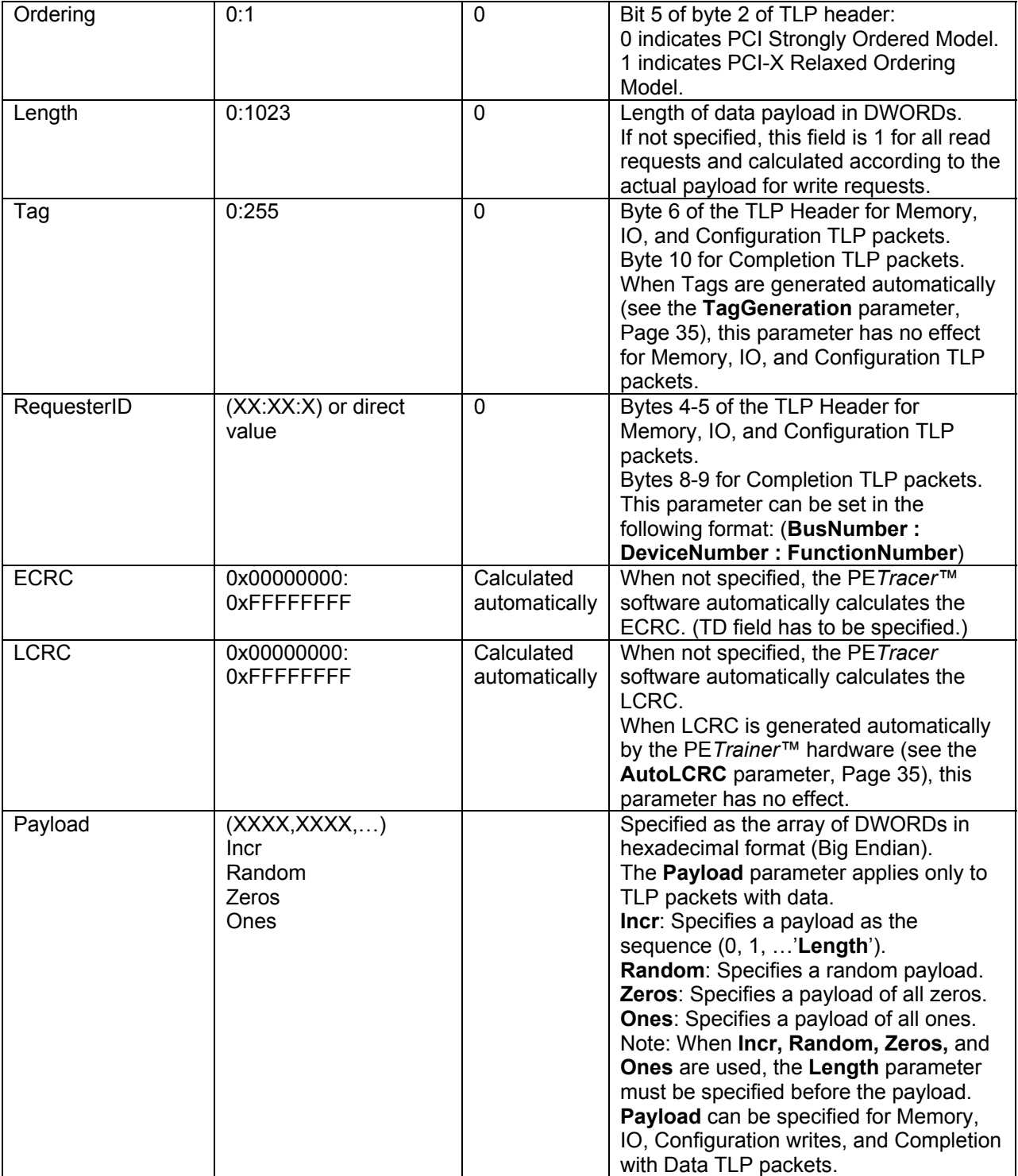

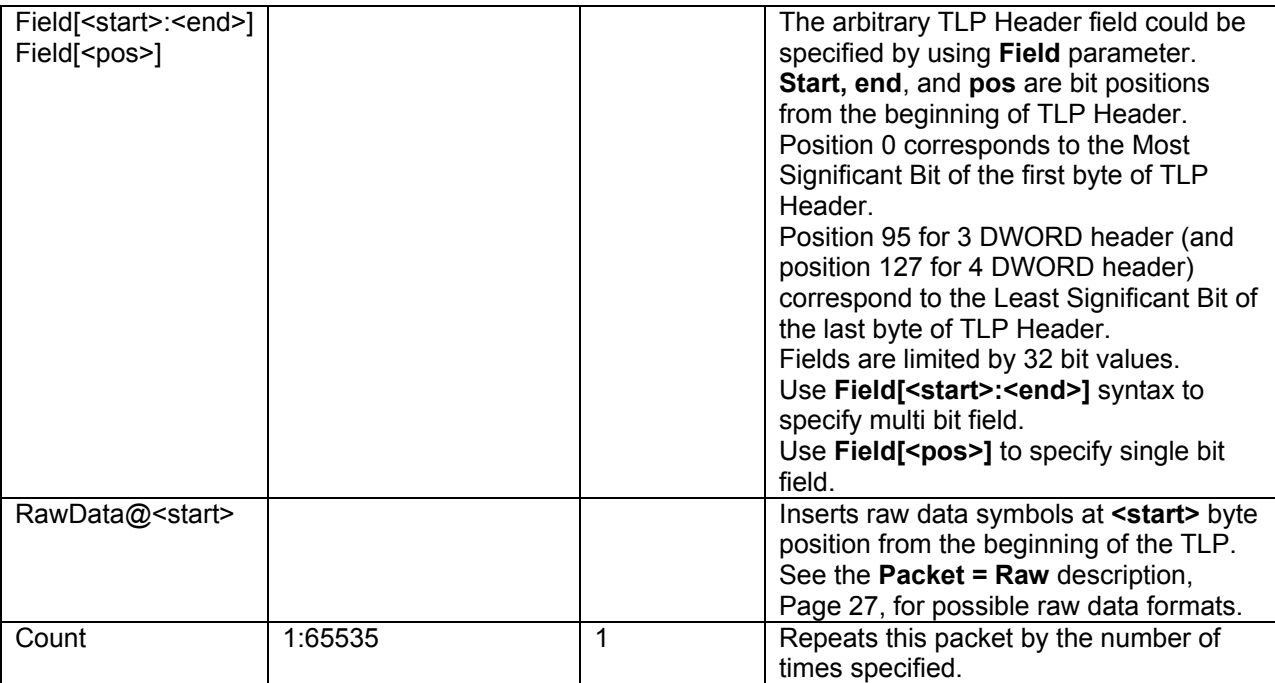

### Example 1:

Read one DWORD of data from address 0x1000. Length parameter is not specified, so the default value of 1 is used. **TC, TD, EP, Ordering, Snoop**, and **Tag** parameters are not specified, so the default value of 0 is

used.

**LCRC** is not specified, so the **LCRC** is calculated by software.

```
Packet = TLP {
      PSN = 0 TLPType = MRd32 
      Address = 0x1000 }
```
#### Example 2:

Read 32 DWORDs of data starting from address 0x1000. **PSN** would accept values 0 for first TLP and 1 for second TLP. **TC, EP, Ordering**, and **Snoop** parameters are not specified, so the default value of 0 is used. **LCRC** is not specified, so the **LCRC** is calculated by software. **ECRC** is not specified, so the **ECRC** is calculated by software.

```
Packet = TLP {
             PSN = Incr 
             TLPType = MRd32 
            Tag = 0Address = 0x1000TD = 1FirstDwBe = 0xF 
            Length = 16 } 
     Packet = TLP {
             PSN = Incr 
             TLPType = MRd32 
            Tag = 1Address = 0x1010TD = 1FirstDwBe = 0xF 
            Length = 16 }
```
#### Example 3:

This example does not specify **PSN, Tag,** and **LCRC**. Those values are calculated automatically by the PE*Trainer* hardware (see more on **Config = TLP** command, Page [36\)](#page-39-2).

```
Config = TLP {
       AutoSeqNumber = Yes 
       AutoLCRC = Yes 
       TagGeneration = Default 
} 
Packet = TLP {
       TLPType = MRd32 
      Address = 0x1010TD = 1Length = 1 }
```
#### Example 4:

This example shows how to specify a reserved field in the TLP header using the **RawData** parameter (see more on the **RawData** parameter, Page [27\)](#page-30-1).

```
Packet = TLP {
       TLPType = MRd32 
      Address = 0x1010RawData@4 = (DI) }
```
#### Example 5:

This example shows how to specify reserved fields in the TLP header using the **Field** parameter:

```
Packet=TLP { 
       TLPType=CfgRd0 
       Register = 0x34 
       Length = 1 
       FirstDwBe = 0xF 
      Field[0] = 0x1Field[8] = 0x1Field[12:15] = 0xF Field[20:21] = 0x3 
      Field[80:83] = 0xF 
}
```
#### Example 6:

This example shows how to specify the TLP type directly. Any invalid TLP type can be generated with this method.

```
Packet = TLP {
      TLPType = 0x4F 
}
```
### Example 7:

Repeat this TLP packet 64 times.

```
Packet = TLP {
       TLPType = MRd32 
       Address = 0x1000 
      Count = 64 }
```
### **4.1.1 TLPType = MRd32, MRdlk32, MWr32**

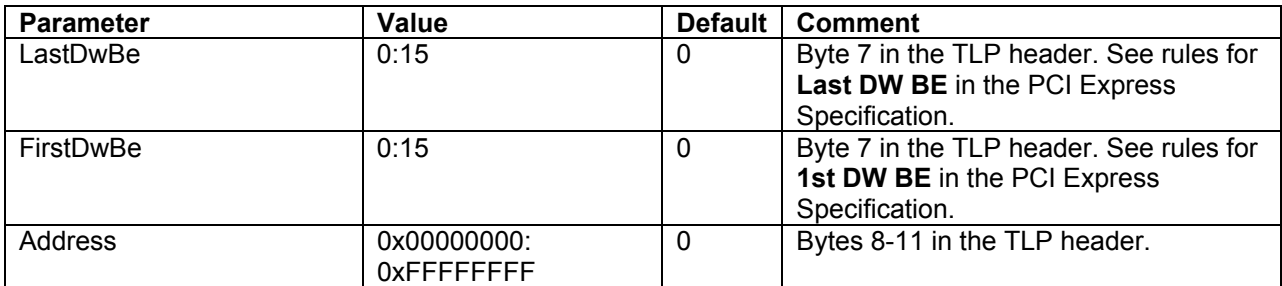

### Example 1:

This example shows how to send a 32-bit Memory Write TLP.

 The **Length** field is not specified, so it would be calculated by software. (**Length = 4** would be used.)

**TC, TD, EP, Ordering, Snoop**, and **Tag** parameters are not specified, so the default value of 0 is used.

**LCRC** is not specified, so the **LCRC** is calculated by software.

```
Packet = TLP {
       TLPType = MWr32 
      LastDwBe = 0xF FirstDwBe = 0xF 
      Address = 0x1000Payload = ( 0x2, 0x4, 0x6, 0x8 ) 
}
```
### Example 2:

This example shows how to send a 32-bit Memory Write TLP. This command would generate a random payload of 1024 DWORDs.

```
Packet = TLP {
       TLPType = MWr32 
      LastDwBe = 0xF FirstDwBe = 0xF 
      Address = 0x1000<br>Length = 0: 0 means 1024 DWORDs of payload
       Payload = Random 
}
```
### **4.1.2 TLPType = MRd64, MRdLk64, MWr64**

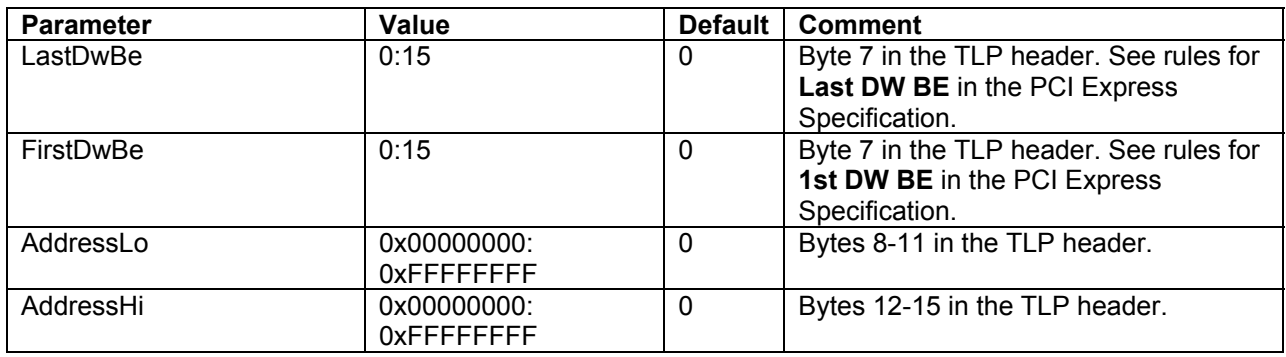

### Example 1:

This example shows how to send a 64-bit Memory Write TLP. **Length** parameter is set to 3 intentionally in order to generate a TLP with incorrect length. **TC, TD, EP, Ordering, Snoop**, and **Tag** parameters are not specified, so the default value of 0 is

#### used.

**LCRC** is not specified, so the **LCRC** is calculated by software.

```
Packet = TLP {
       TLPType = MWr64 
      LastDwBe = 0xF FirstDwBe = 0xF 
       AddressLo = 0x1000 
       AddressHi = 0x60000000 
      Payload = ( 0x2, 0x4, 0x6, 0x8, 0x2, 0x4, 0x6, 0x8 ) 
      Length = 3}
```
### **4.1.3 TLPType = IoRd, IoWr**

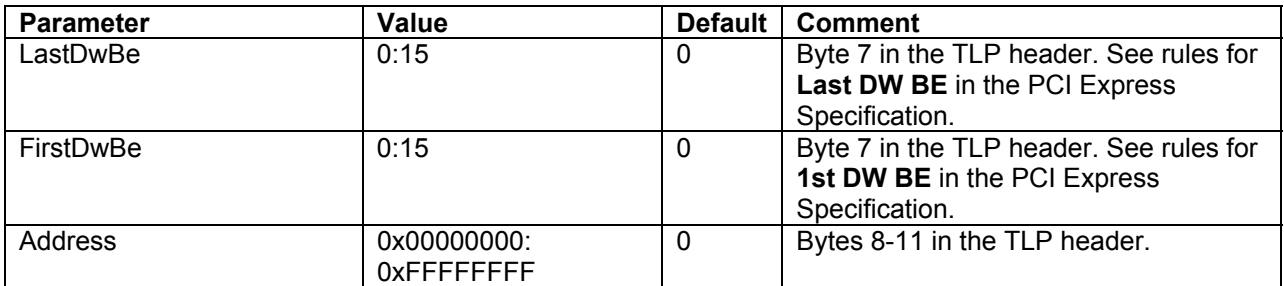

### Example 1:

Read one DWORD of data from address 0x1000 of the IO address space. **Length** parameter is not specified, so the default value of 1 is used. **TC, TD, EP, Ordering, Snoop**, and **Tag** parameters are not specified, so the default value of 0 is

used.

**LCRC** is not specified, so the **LCRC** is calculated by software

```
Packet = TLP {
       TLPType = IoRd 
      Address = 0x1000 }
```
### **4.1.4 TLPType = Cfgrd0, Cfgwr0, Cfgrd1, Cfgwr1**

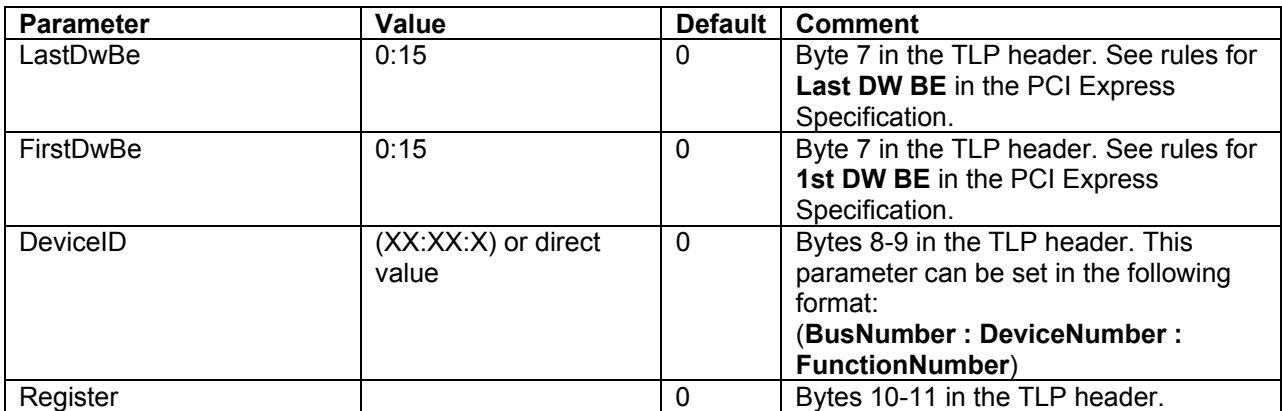

### Example 1:

This example reads the Capability Pointer from the device's configuration space (**Bus Number 0, Device Number 2, Function Number 4**).

```
Packet = TLP {
       TLPType = CfgRd0 
      DeviceId = (0:2:4)Register = 0x34Length = 1 FirstDwBe = 0x1 
}
```
### Example 2:

This example writes to the Command Register of the device's configuration space (**Bus Number 0, Device Number 0, Function Number 1**).

```
Packet = TLP {
       TLPType = CfgWr0 
       DeviceId = 1 
      Register = 0x04 Length = 1 
       FirstDwBe = 0x3 
      Payload = ( 0x03000000 ) 
}
```
### **4.1.5 TLPType = Msg, Msgd**

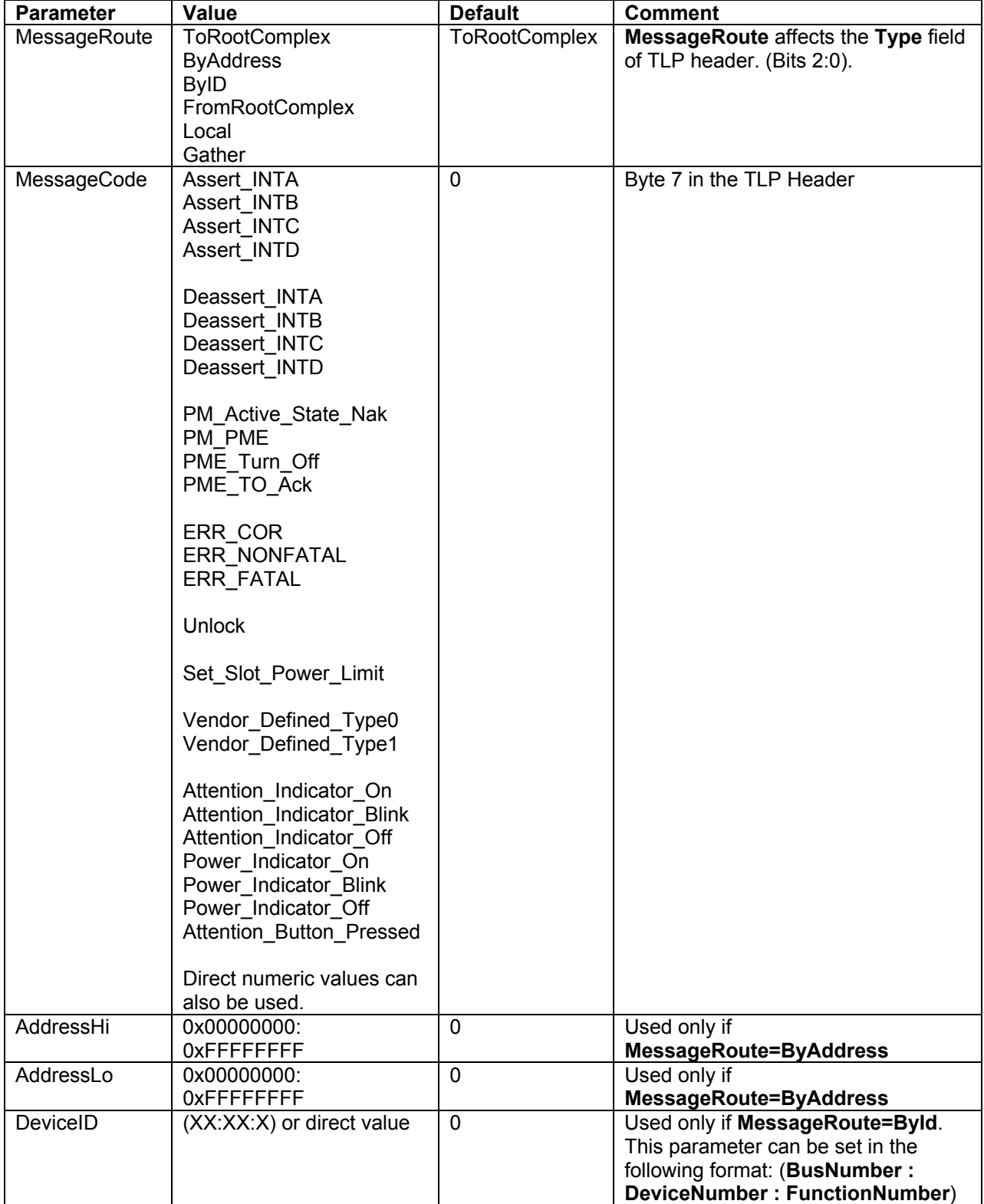

#### Example 1:

This example shows how to send a **PME\_Turn\_Off** Power Management Message while emulating the Root Complex.

```
Packet = TLP {
       TLPType = Msg 
       MessageCode = PME_Turn_Off 
       MessageRoute = FromRootComplex 
}
```
### Example 2:

This example shows how to send a **Vendor\_Defined\_Type0** Vendor Defined Message to the function 1 of device 1 on bus 0.

```
Packet = TLP {
       TLPType = Msg 
       MessageCode = Vendor_Defined_Type0 
       MessageRoute = ByID 
      DeviceID = (0:1:1)}
```
### **4.1.6 TLPType = Cpl, CplLk, CplD, CplDLk**

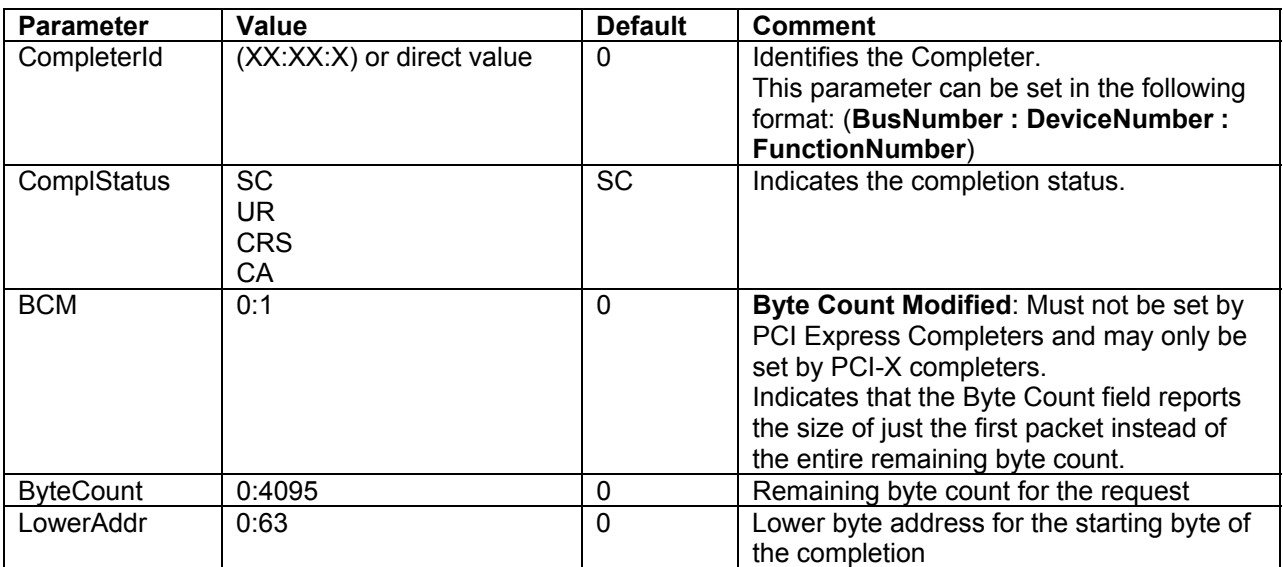

### Example 1:

This example shows how to send a Completion TLP. This Completion TLP returns Unsupported Request (UR) status.

Requester is Function 0 of Device 0 on Bus 0. Completer is Function 0 of Device 1 on Bus 0. This completes the TLP request with Tag Number 4.

```
Packet = TLP {
      TLPType = Cpl 
      RequesterId = (0:0:0)CompleterId = (0:1:0)Tag=4 
      ComplStatus = UR 
}
```
### Example 2:

This example shows how to send a Completion with Data TLP. This Completion TLP returns Successful Completion (SC) status.

Requester is Function 0 of Device 0 on Bus 0.

Completer is Function 0 of Device 1 on Bus 0.

This completes the TLP request with Tag Number 4.

This is the last Completion of the Split Transaction since ByteCount field is equal to the number of bytes transferred and BCM is not set.

```
Packet = TLP {
      TLPType = CplD 
      RequesterId = (0:0:0)CompleterId = (0:1:0)Tag=4 
      ComplStatus = SC 
      ByteCount = 32 
      Payload = ( 0x00000001, 0x00000002, 0x00000003, 0x00000004, 
                   0x00000005, 0x00000006, 0x00000007, 0x00000008 ) 
}
```
### <span id="page-20-0"></span>**4.2 Packet = DLLP**

This command initiates transmission of DLLP packets on the bus. Parameters for the **Packet = DLP** command cover all the fields in a DLLP. Reserved fields can be set using the **RawData** parameter.

<span id="page-20-1"></span>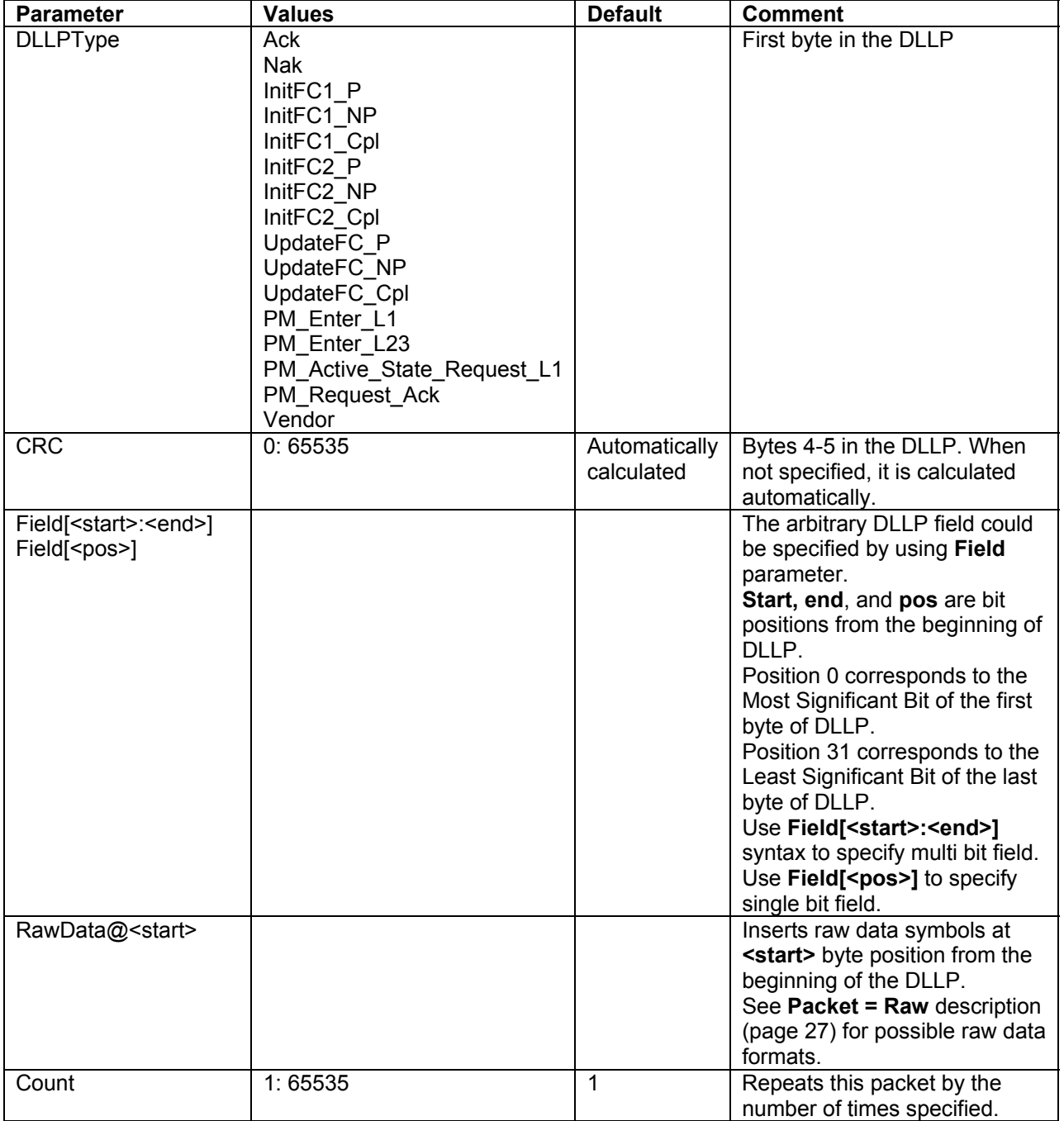

#### Example 1:

This example shows how to send a **PM\_Active\_State\_Request\_L1** power management DLLP. This DLLP would be sent 132 times.

The DLLP's **CRC** is calculated automatically since **CRC** is not specified.

```
Packet = DLLP {
       DLLPType = PM_Active_State_Request_L1 
      Count = 132}
```
### Example 2:

This example shows how to send a DLLP with an incorrect CRC.

```
Packet = DLLP {
       DLLPType = PM_Enter_L1 
      CRC = 0x1234}
```
#### Example 3:

This example shows how to modify reserved fields in a DLLP using the **RawData** parameter. (See more on the **RawData** parameter, Page [27.](#page-30-1))

```
Packet = DLLP { 
      DLLPType = PM_Active_State_Request_L1 
      RawData@3 = ( D11.1, D11.2 ) 
}
```
### Example 4:

This example shows how to specify reserved fields in a DLLP using the **Field** parameter.

```
Packet = DLLP { 
      DLLPType = Ack 
       Field[8:19] = 0b101001000111 
}
```
### **4.2.1 DLLPType = Ack, Nak**

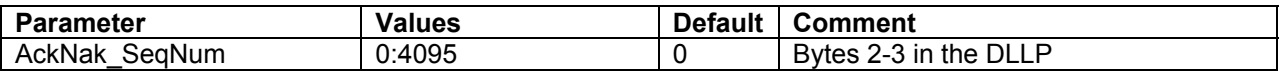

Example 1:

This example acknowledges all TLP packets with a sequence number less than or equal to 120 and initiates retransmission of TLP packets with a sequence number more than 120. The DLLP's CRC is calculated automatically since **CRC** is not specified.

```
Packet = DLLP {
      DLLPType = Ack 
      AckNak_SeqNum = 120 
}
```
### **4.2.2 DLLPType = InitFC1\_P, InitFC1\_NP, InitFC1\_Cpl, InitFC2\_P, InitFC2\_NP, InitFC2\_Cpl, UpdateFC\_P, UpdateFC\_NP, UpdateFC\_Cpl**

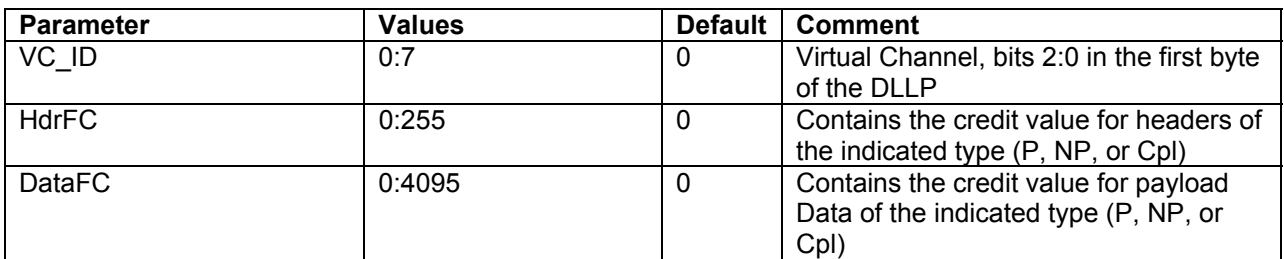

Example 1:

The following example initializes credits for VC 0 for posted TLP requests. Credit value for headers is 0. Credit value for data payload is infinite. The DLLP's **CRC** is calculated automatically since **CRC** is not specified.

```
Packet = DLLP {
     DLLPType = InitFc1_P 
     VC\_ID = 0HdrFC = 2DataFC = 0
```
}

### **4.2.3 DLLPType = Vendor**

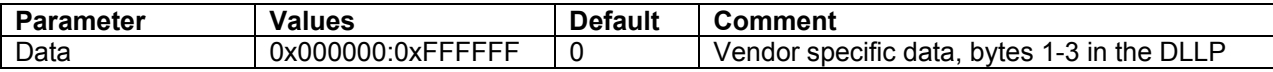

### Example 1:

```
Packet = DLLP { 
     DLLPType = Vendor 
      VendorSpecific = 0x010203
}
```
### <span id="page-25-0"></span>**4.3 Packet = OrderedSet**

This command initiates transmission of ordered set on the bus.

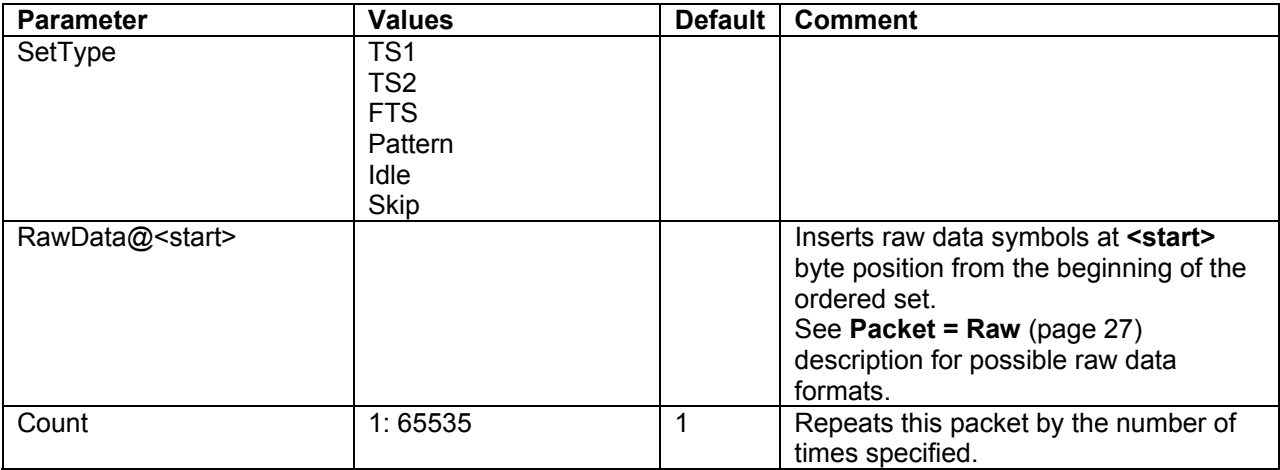

### Example:

The following example sends 255 Fast Training Sequences.

```
Packet = OrderedSet { 
       SetType = FTS 
      Count = 255}
```
### **4.3.1 SetType = TS1, TS2**

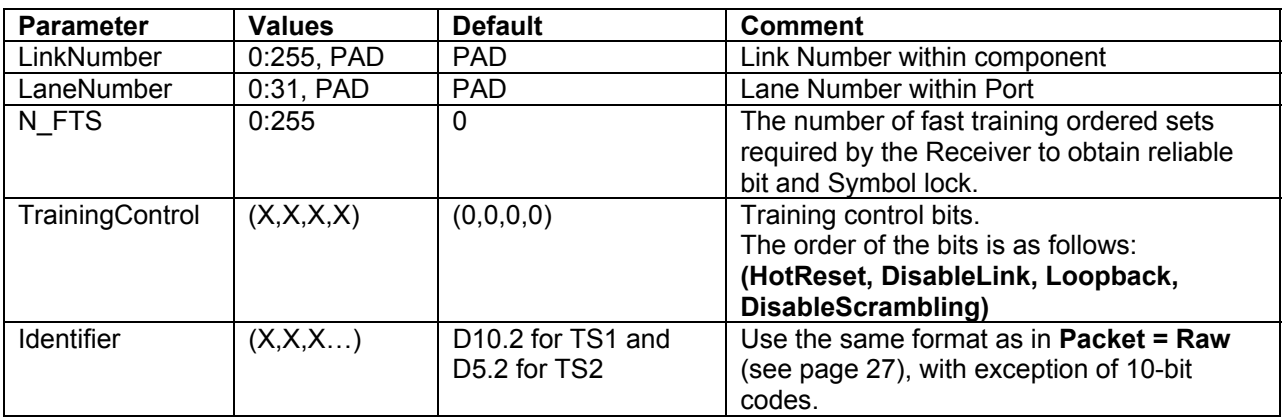

In x4, x8 or x16 configurations, the keys listed above apply to all lanes.

When you want to specify parameters for a particular lane, use the following format:

<key>@<lane\_number> = <value>

### Example 1:

The following example sends a TS1 ordered set. **N** FTS is equal to 255 for all lanes. **LinkNumber** and **LaneNumber** are PADs (the default value) for all lanes. **TrainingControl** bits are zeroes for all lanes. **Identifier** symbols are (D10.2 D10.2 D10.2 D10.2 D10.2 D10.2 D10.2 D10.2 D10.2 D10.2 ) for all

lanes.

```
Packet = OrderedSet { 
      SetType = TS1 
      N_FTS = 255 
}
```
Example 2:

The following example sends a TS1 ordered set. **N\_FTS** is equal to 255 for all lanes. **LinkNumber** is 0 for all lanes. **LaneNumber** are 3, 2, 1, 0 for lanes 0, 1, 2, 3, and PADs for all other lanes. **TrainingControl** bits are zeroes for all lanes. **Identifier** symbols are (D10.2 D10.2 D10.2 D10.2 D10.2 D10.2 D10.2 D10.2 D10.2 D10.2 ) for all

lanes.

```
Packet = OrderedSet { 
      SetType = TS1 
      LinkNumber = 0 
      LaneNumber@0 = 3
      LaneNumber@1 = 2 
      LaneNumber@2 = 1LaneNumber@3 = 0
      N_FTS = 255 
}
```
Example 3:

The following example sends a TS2 ordered set.

**N** FTS is equal to 255 for all lanes.

**LinkNumber** and **LaneNumber** are PADs (the default value) for all lanes.

**TrainingControl**'s **Disable Scrambling** bit is asserted on all lanes. All other **TrainingControl** bits are de-asserted.

**Identifier** symbols are (D10.2 D10.2 D10.2 D10.2 D10.2 D10.2 D10.2 D10.2 D10.2 D10.2 ) for all lanes.

```
Packet = OrderedSet { 
      SetType = TS1 
      N_FTS = 255 
      TrainingControl = (0,0,0,1)}
```
### Example 4:

The following example sends a TS2 ordered set. **N\_FTS** is equal to 255 for all lanes. **LinkNumber** and **LaneNumber** are PADs (the default value) for all lanes. All **TrainingControl** bits are de-asserted. **Identifier** symbols are ( D5.2, D5.2, D5.2, D5.2, D5.2, D5.2, D5.2, D5.2, D5.1, D5.2 ) for lane 2. **Identifier** symbols are ( D5.2, D5.2, D5.2, D5.2, D5.2, D5.2, D5.2, D5.2, D5.2, D5.2 ) for all other

lanes.

This would send a corrupted TS2 ordered set, since the **Identifier** is incorrect for lane 2.

```
Packet = OrderedSet { 
           SetType = TS2 
           N_FTS = 255 
           Identifier@2 = (D5.2, D5.2, D5.2, D5.2, D5.2, D5.2, D5.2, D5.2, 
D5.1, D5.2) 
      }
```
### **4.3.2 SetType = Skip**

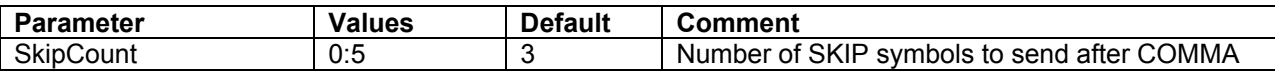

Example 1:

This example sends a Skip ordered set. Comma followed by 3 SKIP symbols would be sent on each lane.

```
Packet = OrderedSet { 
       SetType = Skip 
}
```
### Example 2:

This example sends a Skip ordered set. Comma followed by 2 SKIP symbols would be sent on each lane.

```
Packet = OrderedSet { 
       SetType = Skip 
       SkipCount = 2 
}
```
### <span id="page-30-0"></span>**4.4 Packet = Raw**

This command initiates transmission of raw data on the bus.

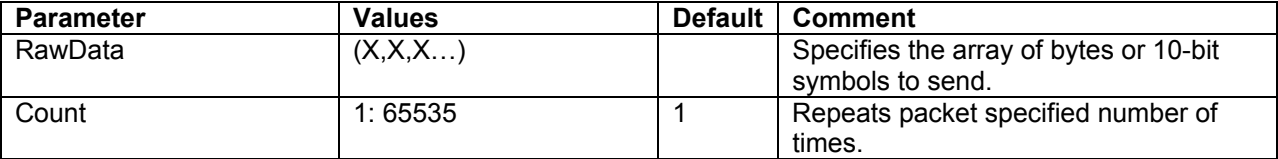

The elements of data can be specified in the following formats:

1) Symbols:

```
Packet = Raw 
{ 
      RawData = ( K28.5, D21.5, K28.5, D10.2 ) 
}
```
2) Bytes in hexadecimal format with preceding K/D modifier:

```
Packet = Raw 
{ 
      RawData = ( KBC, DB5, KBC, D4A ) 
}
```
3) In addition to generate fully qualified 10 bit symbols you can specify running disparity sign for each symbol:

```
Packet = Raw 
{ 
      RawData = ( K28.5+, D21.5-, K28.5-, D10.2- ) 
}
```
4) Specify 10 bit symbols in binary, hex or decimal format:

```
Packet = Raw 
\{ RawData = ( 0b0011111010, 0b1100111001, 0b0011111010, 0b1110000110 ) 
}
```
### <span id="page-31-0"></span>**4.5 Packet = <TemplateName>**

This command initiates transmission of the packet specified by the **Template** command (see page [59\)](#page-62-1). User can override packet fields according to the template.

Example 1:

This sequence issues three 32-bit Memory read requests. The address field of TLP header would accept the values 0, 64, and 128. Every other field in the TLP header would accept the value from the packet template.

```
Template = TLP { 
      Name = "TestPacket" 
      Type = MRd32 
      RequesterID = (1:0:0)Length = 64Address = 0 
} 
Packet = "TestPacket" 
{ 
} 
Packet = "TestPacket" 
{ 
      Address = 64 
} 
Packet = "TestPacket" 
{ 
      Address = 128 
}
```
# <span id="page-32-0"></span>**5 Idle Command**

This command sends idle symbols (D0.0) for the time specified.

Example:

The following example sends two TLP packets separated by D0.0 symbols. The idle time between those TLP packets is 64 ns. Eight D0.0 symbols would be sent between TLP packets on each lane.

```
Packet = TLP {
       TLPType = MRd32 
      Address = 0x1000 } 
Idle = 64Packet = TLP {
       TLPType = MRd32 
      Address = 0x1000 }
```
# <span id="page-33-0"></span>**6 Link Command**

All of these commands, with the exception of **Link = InitFC**, are controls to the Link Training and Status State Machine (also known as the LTSSM). These commands are issued to the LTSSM to steer it to a particular state. This is not a means to force the Link state to a particular value. For instance, if the Script contains the **Link = L0** command, it is a request to bring the link to the L0 state. The LTSSM is responsible for managing all of the link training and all of the intermediate link states to accomplish this.

# **6.1 Link = L0**

Transitions the link into the L0 state.

### **6.2 Link = L1**

Transitions the link into the L1 (low power) state. Applies only in L0 state.

# <span id="page-33-1"></span>**6.3 Link = L0s**

Transitions the link into the L0s (low power) state. Applies only in L0 state.

### **6.4 Link = Disabled**

Tells the LTSSM to move into the Disabled State. To get to this state, the LTSSM must either be in the Configuration State or the Recovery State. If the link is currently in the Detect state, and the **Link=Disabled** command is issued, it goes to Configuration first and then goes directly to Disabled. Once in the Disabled state, the LTSSM sends 16 TS1's with the Disable Link modifier bit set, followed by an electrical Idle ordered set, followed by electrical idle. To exit the Disabled state, simply set **Link=Detect** or **Link=L0**.

### **6.5 Link = HotReset**

Tells the LTSSM to move into the HotReset State. To get to this state, the LTSSM must first be in the Recovery state. Once in the HotReset State, the LTSSM sends TS1 ordered sets with the HotReset modifier bit set. The LTSSM then goes to the Detect state automatically after 2 ms.

### **6.6 Link = Recovery**

Transitions the link into the Recovery state. Applies only in L0, L0S, or L1 States.

### <span id="page-34-0"></span>**6.7 Link = Detect**

Tells the PE*Trainer™* to immediately bring the Link down. In this state, the LTSSM drives all of the PCI Express lanes to electrical idle. Before the lanes go to electrical idle, a single electrical idle ordered set is transmitted. Applies while in any state.

# **6.8 Link = LTSSMOff**

Disables the LTSSM. This essentially means that the PE*Trainer* is not responsible for managing the link state. Instead, the user is free to transmit ordered sets, DLLP's, and RAW packets blindly.

# **6.9 Link = InitFC**

Starts the flow control initialization state machine.

# **6.10 Link = PERST**

Sends a **PERST#** signal for the period specified.

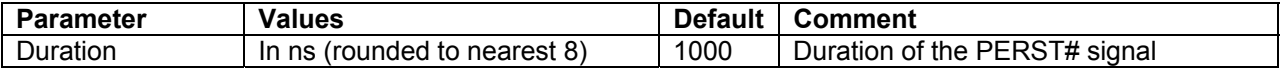

# <span id="page-35-0"></span>**7 Config Command**

This command configures the PE*Trainer™*.

# **7.1 Config = General**

This command should precede any statement in a PE*Trainer* script file. There should be only one **Config = General** command in a PE*Trainer* script file. All **Config = General** commands from included files (see page [61\)](#page-64-1) are ignored.

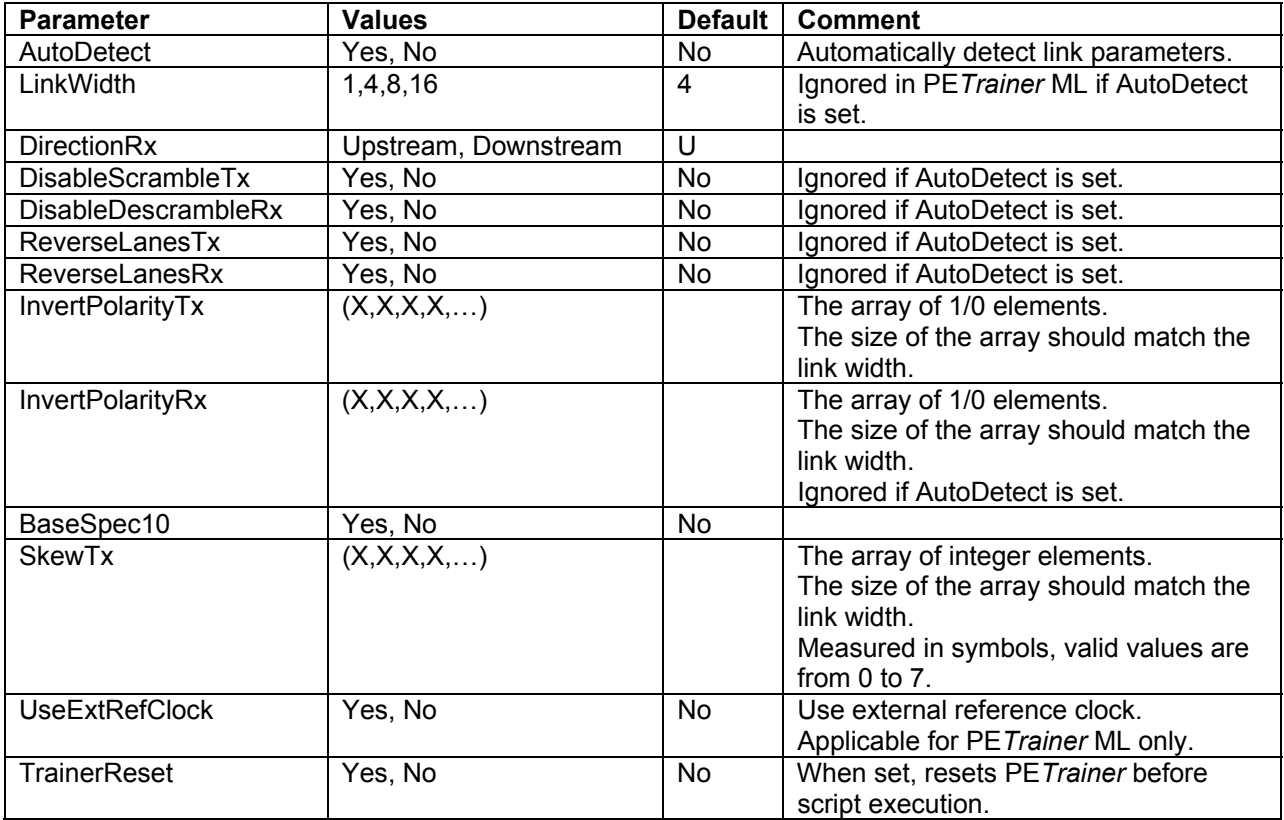

Example 1:

The following example configures PE*Trainer* to generate traffic on an x4 link (**LinkWidth = 4**) as a host emulator (**DirectionRx = Upstream**) and invert polarity on the first two lanes on incoming traffic (**InvertPolarityRx = (1,1,0,0)**).

The PE*Trainer* is reset before script execution (**TrainerReset = Yes**).

All options that are not specified (**DisableScrambleTx**, **DisableDescrambleRx**, **ReverseLanesTx**, **ReverseLanesRx**, **InvertPolarityTx**, **BaseSpec10**, **SkewTx**, and **UseExtRefClock**) are taken from the Generation Options dialog.

```
Config = General { 
      LinkWidth = 4 
       DirectionRx = Upstream 
      InvertPolarityRx = (1,1,0,0)TrainerReset = Yes 
 }
```
Example 2:

The following example configures PE*Trainer* to generate traffic on an x8 link (**LinkWidth = 8**) as a device emulator (**DirectionRx = Downstream**).

Outgoing lanes are reversed (**ReverseLanesTx = Yes**). Polarity on the last four outgoing lanes on outgoing traffic would be inverted (**InvertPolarityTx = ( 0,0,0,0,1,1,1,1 )**).

Lanes 0 and 4 would have a skew value of 1 symbol time.

PE*Trainer* is reset before script execution (**TrainerReset = Yes**).

```
Config = General 
{ 
      LinkWidth = 8DirectionRx = Downstream 
      SkewTx = (1, 0, 0, 0, 1, 0, 0, 0)InvertPolarityTx = ( 0,0,0,0,1,1,1,1 ) 
      ReverseLanesTx = Yes 
       TrainerReset = Yes 
 }
```
# <span id="page-37-0"></span>**7.2 Config = FCTx**

This command allows the user to specify the policy for TLP transmission in regards to received Flow Control DLLP packets.

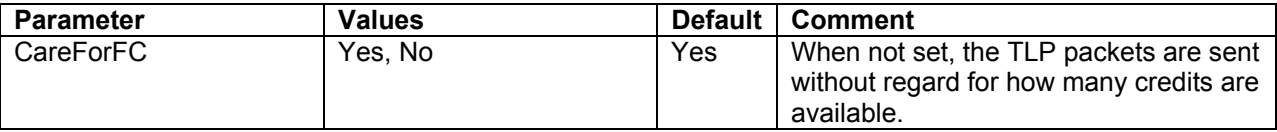

Example:

In this example, Flow Control checking is turned off for outgoing TLP packets. The TLP packets that are declared after this **Config = FCTx** command are sent without checking for available FC credits.

```
Config = FCTx {
      CareForFC = No 
} 
Packet = TLP {
      TLPType = CfgRd0 
      Length = 1 
      Register = 0 
      Count = 10000 
 }
```
# <span id="page-38-0"></span>**7.3 Config = FCRx**

This command configures automatic **UpdateFC** DLLP generation.

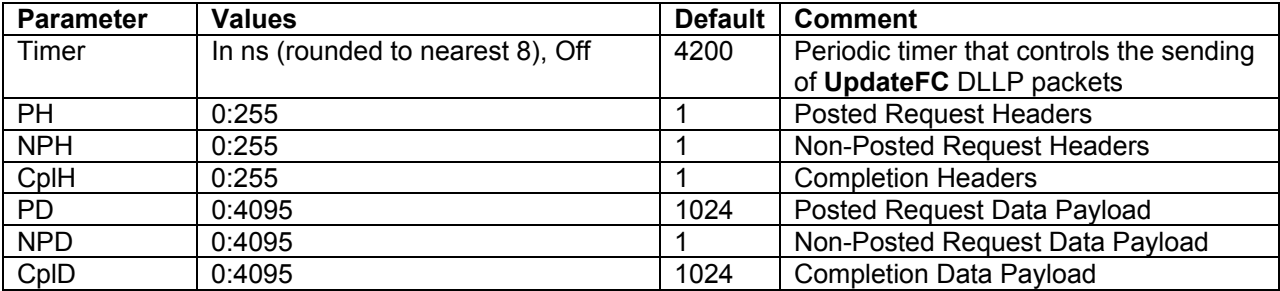

### Example:

In this example, the timer for sending Update FC DLLP packets is specified. Also, the initial number of FC credits for headers to advertise is specified. The default values would be used for data credits.

```
Config = FCRx {
     Timer = 4000 ; Send UpdateFC DLLP packets every 4000 ns 
     PH = 1 \cdot 1 credit for Posted Request Headers
     NPH = 2 : 2 \text{ credits for Non-Posted Request Heads}CplH = 0 ; Infinite number of credits for Completion 
Headers 
}
```
# <span id="page-39-0"></span>**7.4 Config = TLP**

This command facilitates data integrity control.

<span id="page-39-1"></span>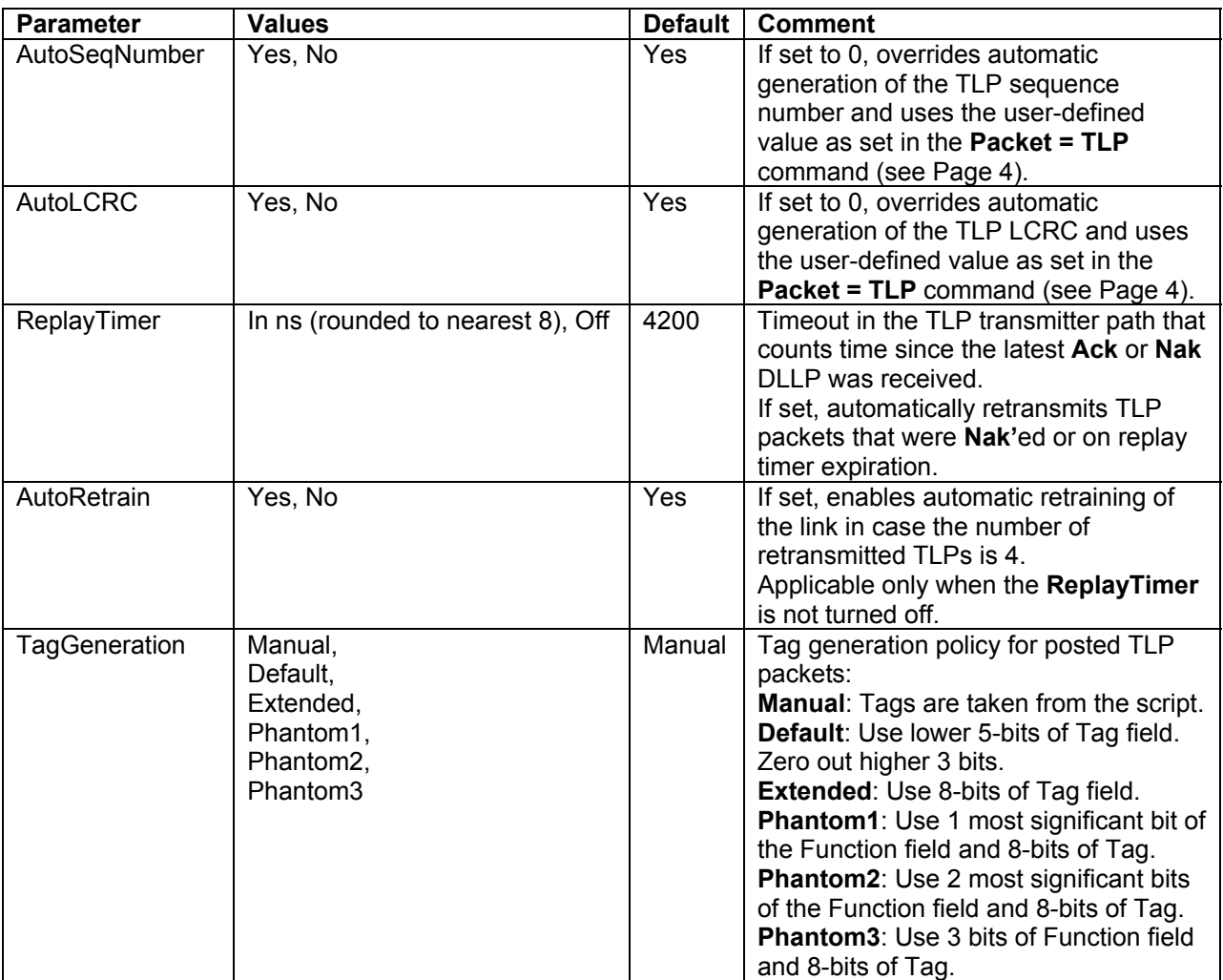

### <span id="page-39-2"></span>Example:

This example shows how to turn off automatic PSN and LCRC generation for outgoing TLP packets. The **ReplayTimer**, **AutoRetrain**, and **TagGeneration** parameters are omitted so the default values are used.

```
Config = TLP {
       AutoSeqNumber = No 
        AutoLCRC = No 
 }
```
# <span id="page-40-0"></span>**7.5 Config = AckNak**

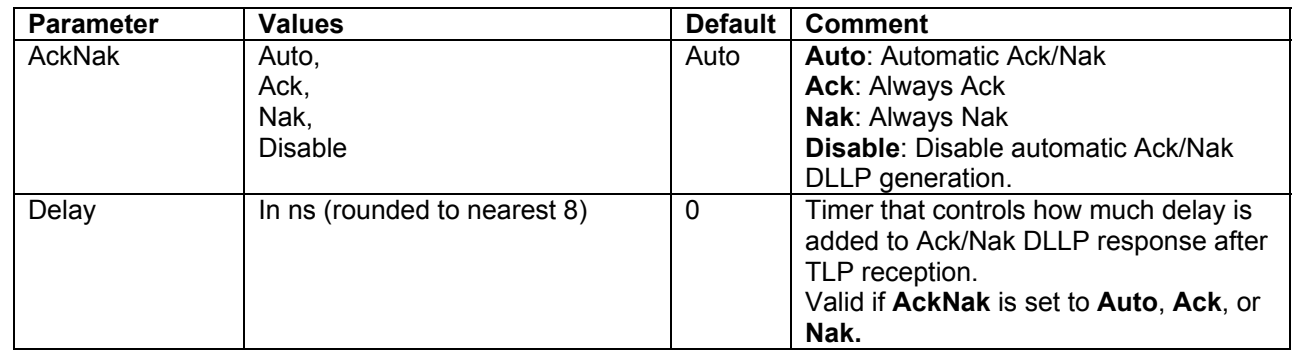

### Example:

This example shows how to configure the PE*Trainer* so it **Naks** each incoming TLP packet.

```
Config = AckNak { 
       AckNak = Nak 
}
```
# <span id="page-41-0"></span>**7.6 Config = Transactions**

This command determines the behavior of PE*Trainer* as it responds to Memory, Configuration, and IO TLP requests. So that it properly responds to Memory and IO TLP requests, Configuration Address Space must be defined (see Page [62\)](#page-65-1)

<span id="page-41-1"></span>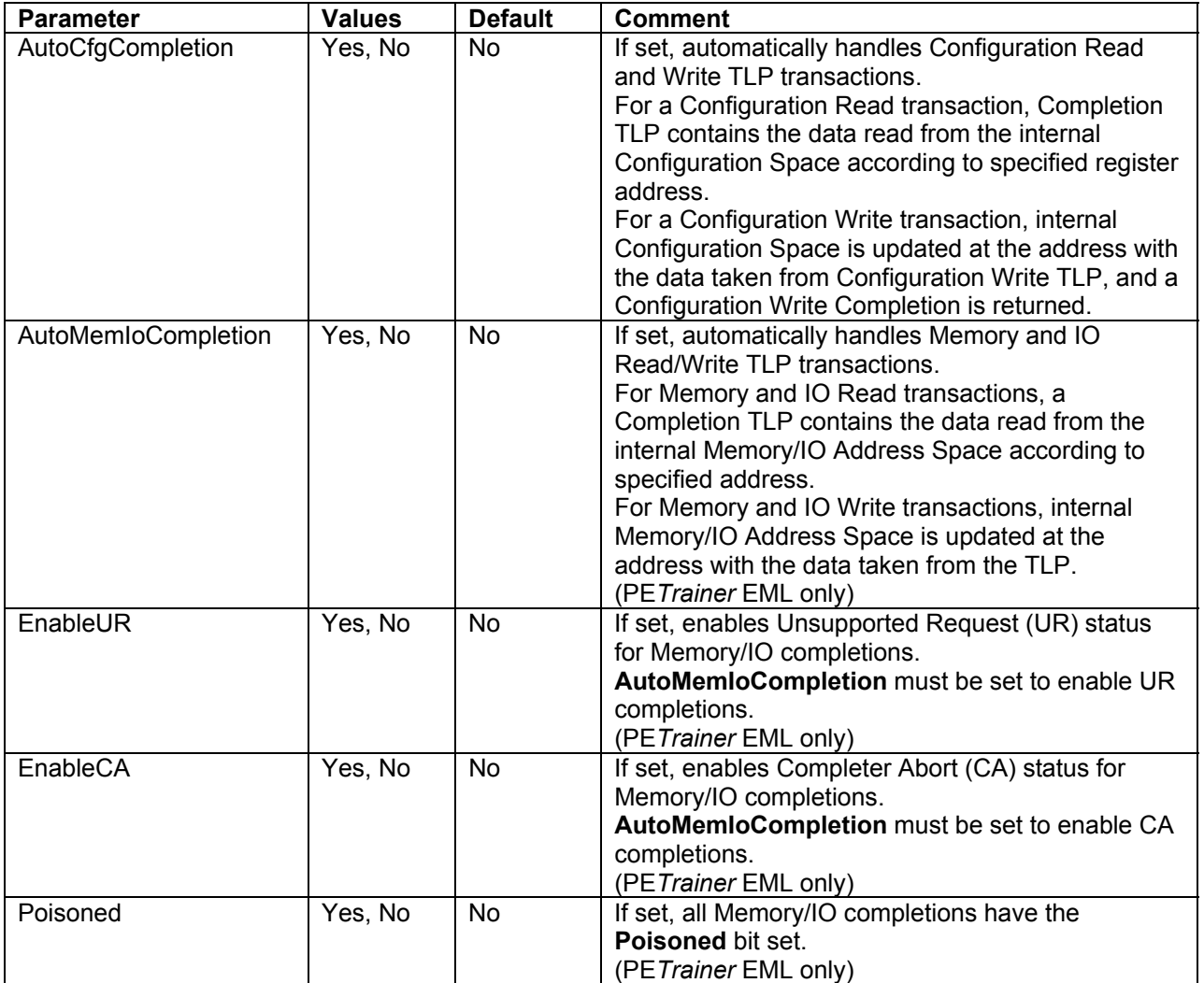

Example:

This example enables automatic completion for Configuration TLP requests.

To automatically complete Configuration TLP requests, the Configuration Space must be configured first (see Page [64\)](#page-67-1).

```
Config = Transactions { 
      AutoCfgCompletion = Yes 
      ; Automatically complete Configuration TLP requests. 
}
```
**Note:** After this command, automatic completion for Memory and I/O TLP requests are turned off, since the default value (**No**) is used for the **AutoMemIoCompletion** parameter.

# <span id="page-42-0"></span>**7.7 Config = Link**

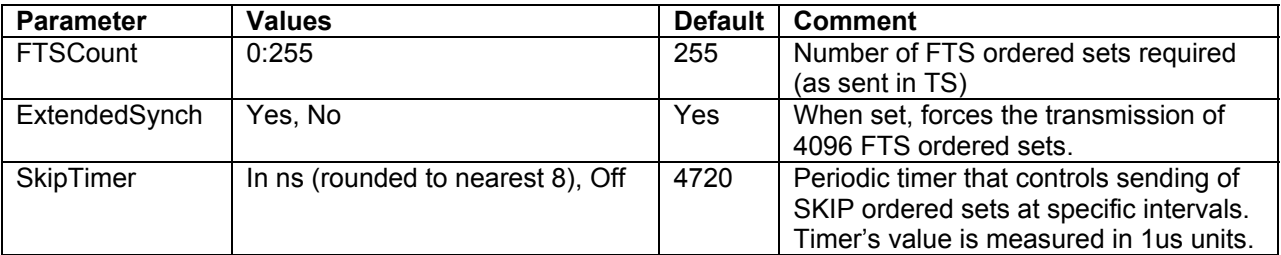

Example:

This example configures the number of Fast Training Sequences to send when transitioning from L0s state (see Page [30\)](#page-33-1).

This number also is advertised during Link Training.

This command also configures the periodic timer for SKIP Ordered Sets – sent every 4700 ns.

```
Config = Link 
{ 
      SkipTimer = 4700 
      FTSCount = 255 
}
```
### <span id="page-43-0"></span>**7.8 Config = Definitions**

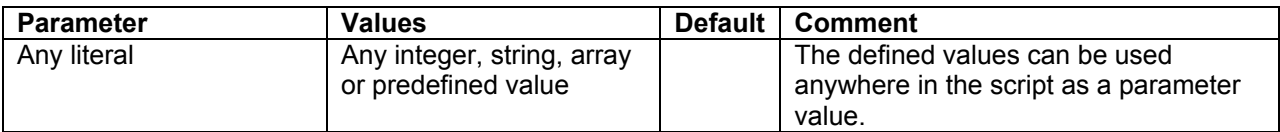

Example 1:

```
Config = Definitions { 
      my_register = 0x24 
      my_tlptype = CfgWr0 
      my_payload = ( 0x12345678 ) 
     my_wait_message = "my wait" 
} 
Packet = TLP {
     PSN = Incr 
      TlpType = my_tlptype 
      Register = my_register 
      Payload = my_payload 
} 
Config = Definitions { 
      my_register = 0x20 
     my_tlptype = CfgWr1 
} 
Packet = TLP {
     PSN = Incr 
     TlpType = my_tlptype 
      Register = my_register 
      Payload = my_payload 
} 
wait = my_wait_message
```
#### Example 2:

This example shows how to use definitions in the expressions (see Page [56\)](#page-59-1) and how to redefine the values.

```
Config = Definitions { 
      READ_START = 0x10 
} 
; Repeat 10 times. 
Repeat = Begin { 
       Count=10 
       Counter = i 
} 
; Send TLP using repeat counter (i) and 
; READ_START to specify the address. 
Packet = TLP {
      TLPType = CfgRd0 
      Register = ( READ_START + ( 4 << i ) )} 
Repeat=End 
; Redefine READ_START, now READ_START is 0x40. 
Config = Definitions 
{ 
      READ_START = ( READ_START + 0x30 ) 
} 
; Send TLP using READ_START to specify the address. 
Packet = TLP {
      TLPType = CfgRd0 
      Register = READ_START 
}
```
# <span id="page-45-0"></span>**8 Wait Command**

This command yields script execution until condition specified is true or timeout expires.

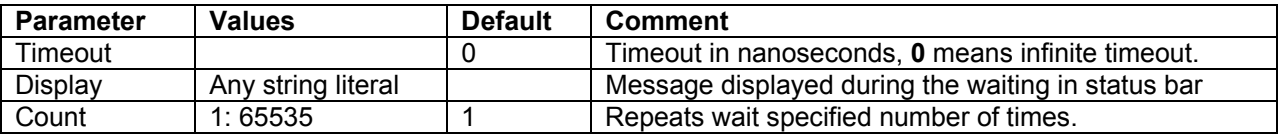

### **8.1 Wait = TLP**

This command waits for a TLP that matches the defined condition. Only TLP Header fields can be specified. All parameters from **Packet = TLP** command (see Page [4\)](#page-7-1) are valid, except **PSN**, **ECRC**, **LCRC** and **Payload** parameters.

TLP Header fields can be masked using the following format:

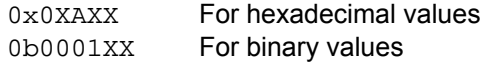

### Example:

This command waits infinitely for a Configuration Write request to registers from 0x1000 to 0x1FFF.

```
Wait = TLP \{TLPType = CfgWr 
      Register = "0x1XXX" 
      Timeout = 0 
}
```
### <span id="page-46-0"></span>**8.2 Wait = DLLP**

This command waits for a DLLP that matches the defined condition. All parameters from **Packet = DLLP** command (see Page [17\)](#page-20-1) are valid, except the **CRC** field.

DLLP fields can be masked using the following format:

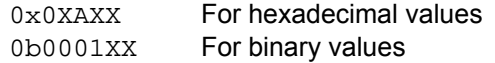

Example 1:

This command waits for Ack DLLP. The execution continues when Ack DLLP is received or after the 256 ns timeout expires.

```
Wait = DLLP {
      DLLPType = Ack 
       Timeout = 256 
}
```
### Example 2:

This command waits for a Vendor DLLP with the Least Significant Bit of the vendor specific data set. The execution continues when such DLLP is received or after the 256 ns timeout expires.

```
Wait = DLLP {
      DLLPType = Vendor 
      VendorSpecific = "0bXXXXXXXXXXXXXXXXXXXXXXX1" 
       Timeout = 256 
}
```
## <span id="page-47-0"></span>**8.3 Wait = Error**

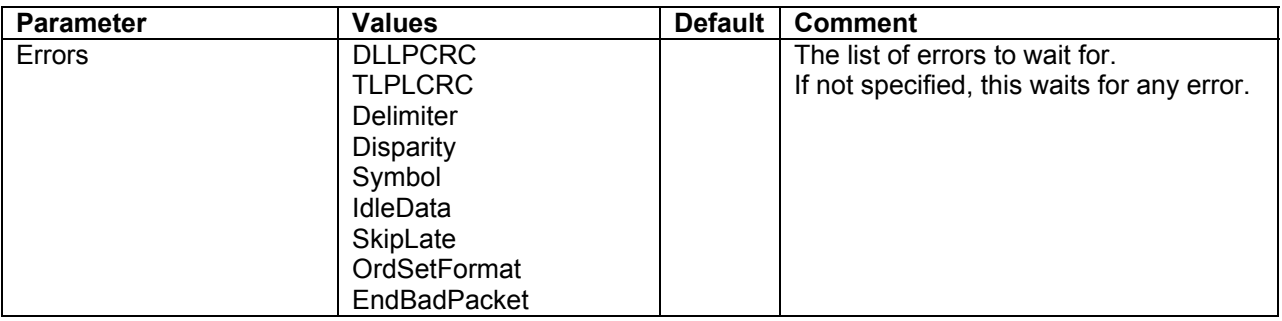

### Example:

This command waits for a **Delimiter**, **Disparity**, or **Symbol** error to occur in incoming traffic. The script continues running when any of the specified errors occur or after the 1024 ns timeout expires.

```
Wait = Error \{Errors = (Delimiter, Disparity, Symbol) 
      Timeout = 1024 
}
```
# <span id="page-48-0"></span>**8.4 Wait = LinkCondition**

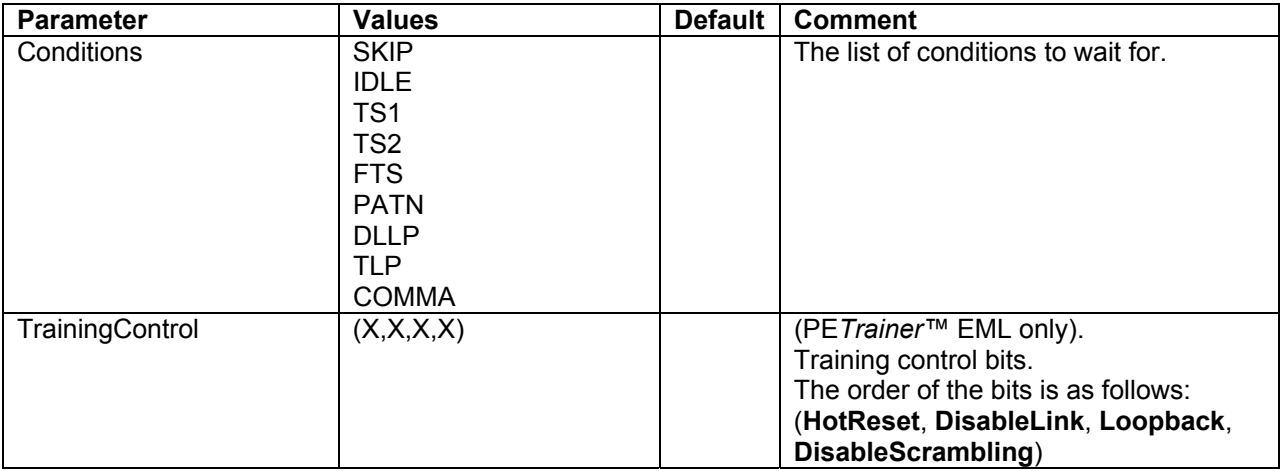

### Example 1:

This command waits for the COMMA symbol in incoming traffic. The script execution continues when the COMMA symbol is received or after the 1024 ns timeout expires.

```
Wait = LinkCondition { 
      Conditions = ( COMMA ) 
      Timeout = 1024}
```
Example 2:

This command waits for a Training Sequence Ordered Set (TS1 or TS2) in incoming traffic with the **HotReset** bit asserted in the **TrainingControl** bits.

The script execution also continues after the 1024 ns timeout expires.

```
Wait = LinkCondition { 
      Conditions = ( TS1, TS2 ) 
      TrainingControl = (1, 0, 0, 0)Timeout = 1024 
}
```
### <span id="page-49-0"></span>**8.5 Wait = BOB**

This command waits for Breakout Board Data match.

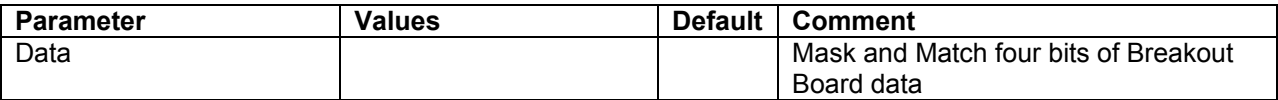

### Example:

This command waits for Breakout Board Data with the Least Significant Bit and Most Significant Bit set.

```
Wait = BOB \{Data = "0b1XX1"}
```
### <span id="page-50-0"></span>**8.6 Wait = Payload**

This command waits for TLP payload match.

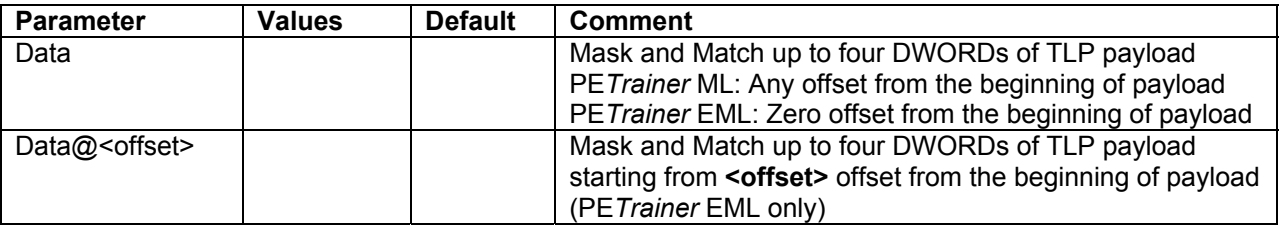

Up to four DWORDs of the payload can be specified.

Example 1:

This command waits for a TLP with data payload 0x12345678.

**Note:** When this command is executed on PE*Trainer* EML, it matches only the first DWORD of the TLP payload.

When this command is executed on PE*Trainer* ML, it matches any DWORD from the TLP payload.

Script execution continues when a TLP with the specified payload is received or after the 1024 ns timeout expires.

```
Wait = Payload \{Data = ( 0x12345678 ) 
      Timeout = 1024 
}
```
### Example 2:

This command waits for a TLP with a data payload that matches the following criteria: 1) The 1st DWORD's upper-most word must have **0xABCD**.

 $2)$  The  $4^{\text{th}}$  DWORD's lowest word must have  $0x1234$ .

 $3)$  The  $2^{nd}$  and  $3^{rd}$  DWORDs are insignificant.

Only the first four DWORDs of a TLP payload are checked when this command is executed on PE*Trainer* EML.

Any four subsequent DWORDs of a TLP payload are checked when this command is executed on PE*Trainer* ML.

Script execution continues when a TLP with specified payload is received or after the 1024 ns timeout expires.

```
Wait = Payload \{Data = ( 0xABCDXXXX, 0xXXXXXXXX, 0xXXXXXXXX, 0xXXXX1234 )
      Timeout = 1024 
}
```
#### Example 3:

The following example can be executed only on PE*Trainer* EML.

This command waits for a TLP with a data payload that matches the following criteria:

1) The 3rd DWORD's upper-most word must have **0xABCD**.

2) The 9th DWORD's lowest word must have **0x1234**.

 $3)$  The 10<sup>th</sup> DWORD's upper-most byte must have 0x56.

Script execution continues when a TLP with specified payload is received or after the 1024 ns timeout expires.

```
Wait = Payload {
      Data@2 = (0xABCDXXXX)Data@8 = ( 0xXXXX1234, 0x56XXXXXX ) 
      Timeout = 1024}
```
### <span id="page-52-0"></span>**8.7 Wait = User**

This command waits for user input. The script execution would continue when user resumes the script from PE*Tracer™* software UI.

Example:

This example would pause the script execution and display the message to the user.

```
Wait = User \{Display = "Now you can continue" 
}
```
### <span id="page-53-0"></span>**8.8 Additional "Wait" Modifiers**

### **1. Wait = <number>**

Unconditionally yields script execution for the specified number of nanoseconds.

Example:

 $Wait = 500$ 

### **2. Wait = <Text>**

Equivalent to

```
Wait = User \{Display = <Text> 
}
```
Example:

Wait = "Press the button to continue script execution"

A count parameter can be applied to this command, which causes it to wait for that number clicks on the user input button.

# <span id="page-54-0"></span>**9 Branch Command**

This command enables/disables interrupt for the condition specified.

## **9.1 Branch = <condition>**

This command enables the interrupt for the condition specified. The conditions are the same as in the **Wait** command (see Page 28), except **User**. The parameter list is the same as the **Wait** command, except for the **Timeout**, **Display**, and **Count** parameters.

Here is a list of additional parameters for the **Branch = <Condition>** command:

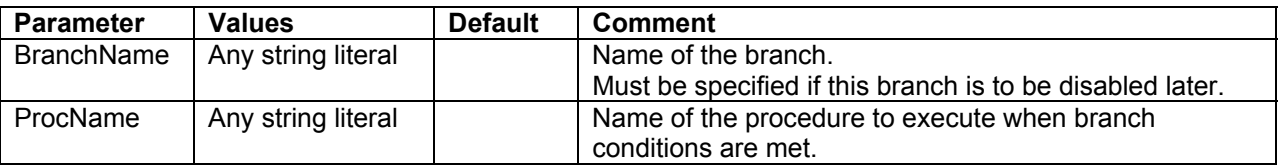

**ProcName** parameter is mandatory.

**BranchName** parameter could be omitted if you do not plan to disable the branch later in the script.

The procedure that handles the branch condition must be defined before the **Branch = <Condition>** command (see Page 35).

Example:

```
... 
Proc = Begin { 
       ProcName = "Procedure1" 
} 
... 
Proc = End 
; The following statement specifies that if Delimiter, Disparity 
; or Symbol error occurs, then the code declared in "Procedure1" 
; should be executed. 
Branch = Error {
      BranchName = "SomeErrorBranch" 
      ProcName = "Procedure1" 
      Errors = (Delimiter, Disparity, Symbol) 
} 
... 
; Disable the branch "SomeErrorBranch" that is specified above. 
Branch = Disable { 
       BranchName = "SomeErrorBranch" 
} 
...
```
### <span id="page-55-0"></span>**9.2 Branch = Disable**

This command disables the interrupt that was previously enabled.

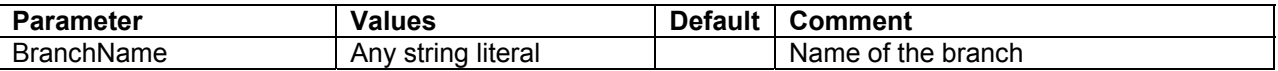

Branch with the name specified in **BranchName** parameter must be defined.

# <span id="page-56-0"></span>**10 Proc Command**

This command declares the procedure to be executed for the **Branch** command. Procedure declaration must precede its usage in the **Branch** statement.

# **10.1 Proc = Begin**

This command declares the start point of the procedure.

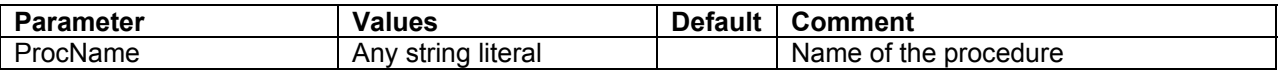

### **10.2 Proc = End**

This command declares the end point of the procedure.

# <span id="page-57-0"></span>**11 Loop Command**

This command causes the PE*Trainer™* BusEngine™ to re-execute a block of commands a predefined number of times.

**Note:** Loops require up to 1 us to branch to the beginning of the loop. During this time, script execution is paused. Internally generated packets, such as SKIP ordered sets, Ack/Nak DLLP packets, and flow control updates, still occur as programmed.

Loops can be nested up to 4 deep.

### **11.1 Loop = Begin**

This command marks the beginning of the loop.

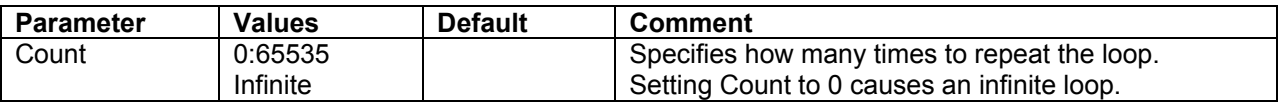

# **11.2 Loop = End**

This command marks the end of the loop.

Example:

```
Loop = Begin \{ count = 10 \}Packet = TLP \{ TLPType = CfgRd0 Length = 1 Register = 0 \}Loop = End
```
# <span id="page-58-0"></span>**12 Repeat Command**

This command causes one or more commands to be repeated. This is not implemented as a branch instruction in the BusEngine™, but is a replication of commands during script compilation in the software.

This allows back-to-back execution of these commands with as little as 0 symbol times of IDLE traffic between them.

This command increases the size of the script object that is downloaded to the PE*Trainer™* and increases download time accordingly.

### <span id="page-59-0"></span>**12.1 Repeat = Begin**

This command marks the beginning of the code being repeated.

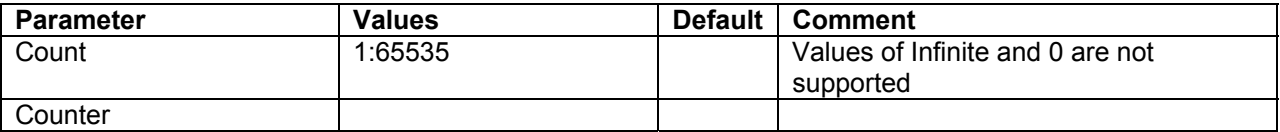

### <span id="page-59-1"></span>**12.1.1 Counter Parameter**

Any string literal can be used for the **Counter** parameter.

The value of the **Counter** parameter can be used within the **Repeat** statement (i.e., between **Repeat=Begin** and **Repeat=End**) in arithmetic expressions for any parameter, except the parameters that require the array data type (such as Payload for TLP packet).

The value of the **Counter** parameter changes from 0 to the value of the **Count** parameter minus one.

Arithmetic expressions must be included in round brackets (parentheses).

The operators are:  $+, -, *, /, <<, >>, &, |, \sim.$ 

Example 1:

Within this repeat, **ppp** can be used in arithmetic expressions for any packet field. The value of **ppp** changes from 0 to 3 in the example.

The **Tag** parameter accepts the values **0x10, 0x11, 0x12**, and **0x13**. The **AddressHi** parameter accepts the values **0x00400000, 0x00400001, 0x00400001**, and **0x00400002.**

```
Repeat = Begin \{ Count = 4 Counter = ppp \}Packet = TLP {
             TLPType = MRd64 
            Tag = (ppp + 0x10) AddressHi = ( 0x400000 + 4 / ( 5 - ppp ) ) 
 } 
Repeat = End
```
#### Example 2:

The following example shows the usage of the counters in nested repeats. The counter **qqq** is used for the outer repeat. The counter **www** is used for the inner repeat. **Packet = TLP** in the inner repeat uses both counters to construct the **AddressHi** parameter.

```
Repeat = Begin { Count = 3 Counter = qqq }
Packet = DLLP { 
      DLLPType = Ack 
      AckNak_SeqNum = ( qqq + 1 ) 
} 
Packet = DLLP {
      DLLPType = Ack 
      AckNak_SeqNum = ( 0xf & ~qqq ) 
} 
      Repeat = Begin \{ Count=4 Counter = www \}Packet = TLP {
            TLPType = MRd64 
            AddressHi = ( 0x400000 + www * 4 + qqq ) ) 
      } 
      Repeat = End
```
Repeat = End

### <span id="page-61-0"></span>**12.2 Repeat = End**

This command marks the end of the code being repeated.

Example:

```
Repeat = Begin \{ count = 10 \}Packet = TLP { TLPType = CfgRd0 length = 1 register = 0 }
Repeat = End
```
# <span id="page-62-1"></span><span id="page-62-0"></span>**13 Template Command**

This command creates a template for a packet that can be used in the **Packet** command. The fields specified in the **Template** command may be overridden in the **Packet** command.

### Example 1:

The following example issues three Memory Read requests.

```
Template = TLP { 
      Name = "TestPacket" 
      Type = MRd32 
      TC = 0Tag = 0RequesterID = (1:0:0)Length = 64Address = 0 
} 
Packet = "TestPacket" { 
} 
Packet = "TestPacket" { 
      Address = 64 
} 
Packet = "TestPacket" { 
      Address = 128 
}
```
#### Example 2:

The following example shows nested templates (i.e. when one template is based on another template).

```
; First define the template "SomeTlp3" for TLP packet. 
Template = TLP {
      Name = "SomeTlp3" 
       TLPType = MRd32 
      RequesterID = (0:1:2)Length = 0x40LastDwBe = 0xF FirstDwBe = 0xF 
       Address = 0x10000 
} 
; The template "SomeTlp4" is based on the template "SomeTlp3" 
; with Address overridden. 
Template = "SomeTlp3" { 
      Name = "SomeTlp4" 
      Address = 0x10040} 
; This TLP packet has Address parameter equal to 0x10000. 
Packet = "SomeTlp3" { 
      Length = 0x80} 
; This TLP packet has Address parameter equal to 0x10040. 
Packet = "SomeTlp4" { 
      Length = 0x80}
```
## <span id="page-64-0"></span>**14 Include Command**

This command includes the PE*Trainer™* script file inline. All commands in the included file are executed, with the exception of the **Config = General** command.

The format of this command is following:

```
Include = <file_path>
```
where **file\_path** is a path to the file to be included. If **file\_path** is not a fully qualified path, then the relative path to the current script file would be used.

### Example 1:

In this example, all commands from the **included1.peg** file would be executed first, then all commands from the **included2.peg** file would be executed, and then the 32-bit Memory Read TLP would be sent.

```
Include = "included1.peg" ; All packets from included1.peg file 
                            ; would be inserted here. 
Include = "included2.peg" ; All packets from included2.peg file 
                            ; would be inserted here. 
Packet = TLP ; Sending 32-bit Memory Read TLP request
\{TLPType = MRd32 ; Memory Read request (32 bit) 
     TC = 0x7 : Traffic class is 7.
     TD = 0x1 ; TLP digest is present.
     EP = 0x0 ; TLP is not poisoned.
     Address = 0x1000 ; Reading from address 1000h of memory space 
     Length = 0x40 ; Reading 40h DWORDs
}
```
### <span id="page-64-1"></span>Example 2:

The first command of this example includes all commands from the file **c:/Testing/included1.peg**. If we assume that the current script is located in the folder **c:/Testing/TLP**, then the second command of this example includes all commands from the file **c:/Testing/TLP/included2.peg**. If we assume that the current script is located in the folder **c:/Testing/TLP**, then the third command of this example includes all commands from the file **c:/Testing/included3.peg**.

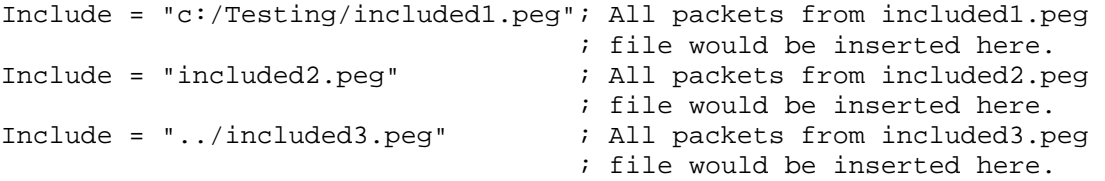

# <span id="page-65-1"></span><span id="page-65-0"></span>**15 AddressSpace Command**

This command reads/writes the PE*Trainer™* memory region.

PE*Trainer* maps Memory and IO address spaces to its internal memory region according to Base Address Registers (BAR) specified in the Configuration Address Space.

PE*Trainer* uses its memory regions when processing Memory, IO, and Configuration TLP requests (see Section [0\)](#page-41-1).

PE*Trainer* maps Configuration address space to its internal memory region (**Cfg**).

PE*Trainer* supports one 64-bit Memory region, two 32-bit Memory regions, and two IO Memory regions.

Maximum address space sizes supported by PE*Trainer* are as follows:

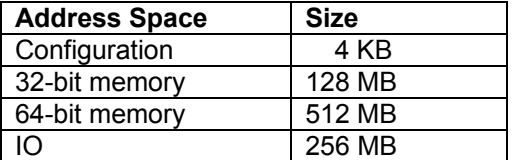

Mapping of BARs to PE*Trainer* memory regions:

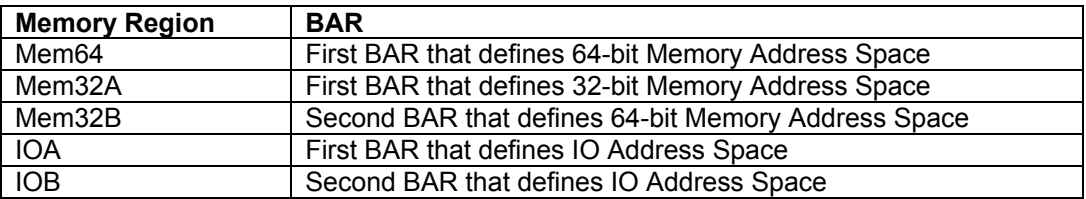

In order to properly respond to Memory and IO TLP requests, the Configuration space must be written to the PE*Trainer* first.

Mem64, Mem32A, Mem32B, IOA, and IOB memory regions are not implemented in PE*Trainer* ML.

### <span id="page-66-0"></span>**15.1 AddressSpace = Read**

This command reads specified memory region from PE*Trainer* and stores it in specified file.

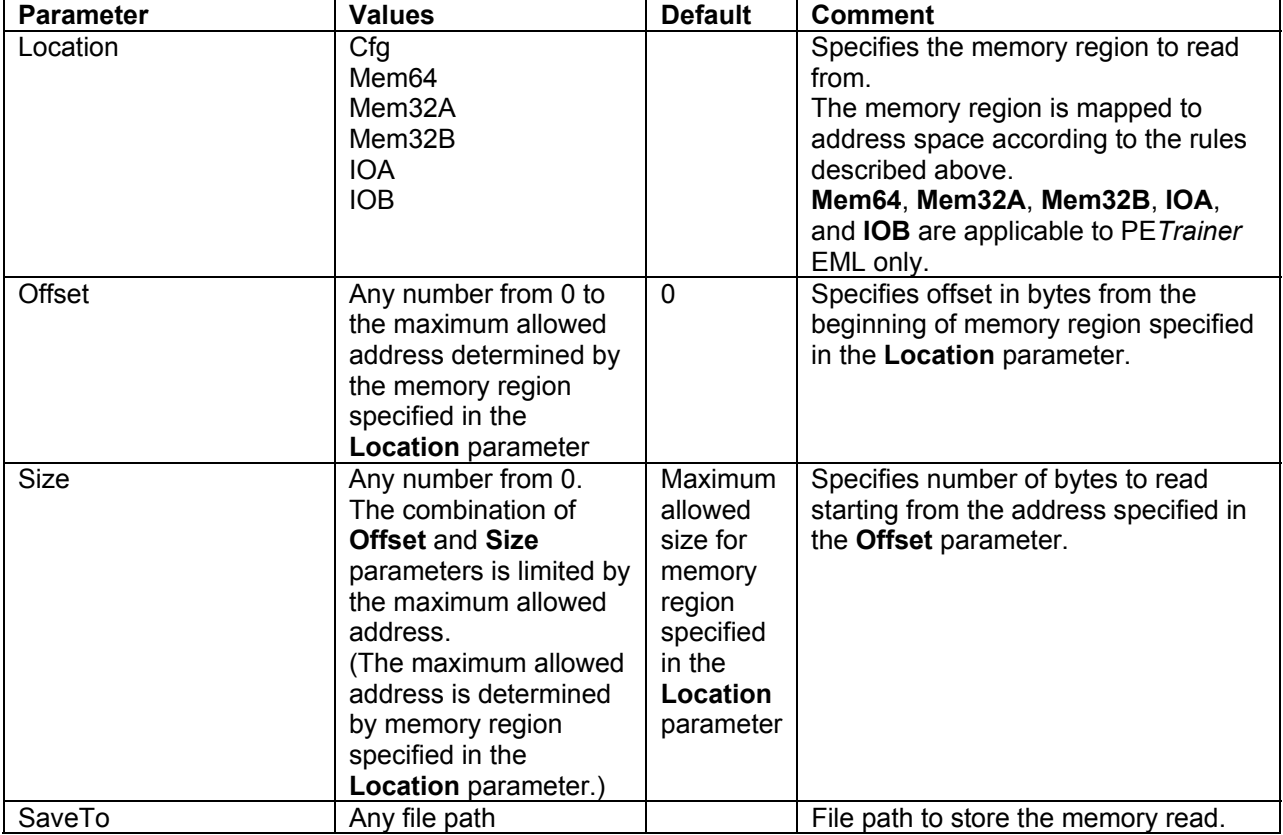

### Example 1:

This command reads the whole Mem32A memory region and stores it in the **c:/mem.bin** file. The offset is 0. The read size is 128MB.

```
AddressSpace = Read { 
      Location = Mem32A 
      SaveTo = "c'/mem/bin"}
```
### Example 2:

This command reads 16 bytes from address 0x1000 of **Mem64** memory region and stores it in the **c:/mem.bin** file.

```
AddressSpace = Read { 
       Location = Mem64 
      Offset = 0x1000Size = 0x10SaveTo = "c'/mem/bin"}
```
### <span id="page-67-0"></span>**15.2 AddressSpace = Write**

This command writes specified memory region into PE*Trainer* from specified data source.

During write operations into Mem64, Mem32A, Mem32B, IOA, and IOB regions, the automatic completions of Memory and IO TLP requests are disabled (see Section [0\)](#page-41-1).

During write operations into Cfg region, the automatic completions of Configuration TLP requests are disabled (see Section [0\)](#page-41-1).

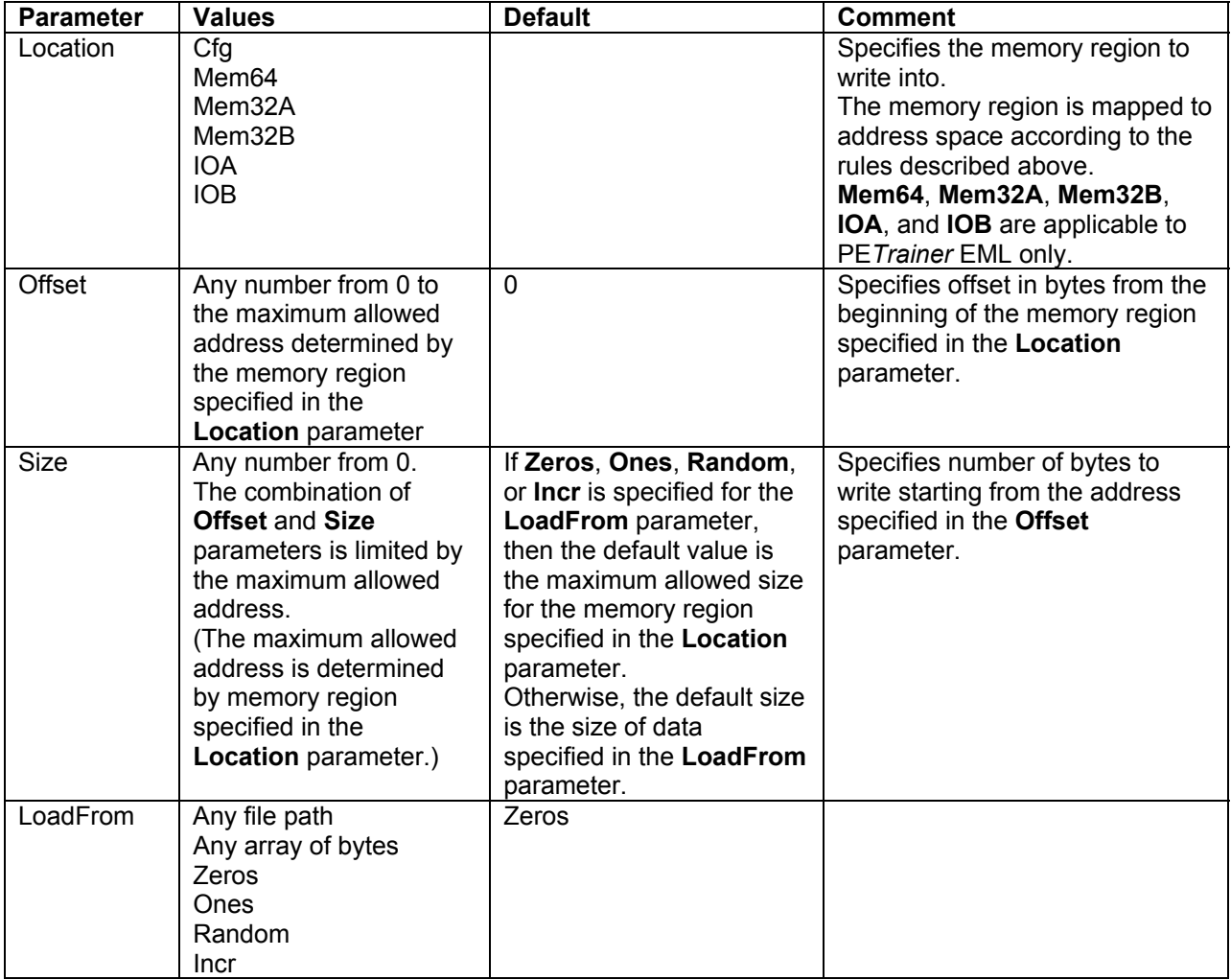

#### Example 1:

This command clears the whole **Mem32A** memory region.

```
AddressSpace = Write { 
      Location = Mem32B 
      LoadFrom = Zeros 
}
```
#### Example 2:

This command writes 16 bytes, starting from address **0x1000**, into the **Mem64** memory region from file **c:/mem.bin**.

```
AddressSpace = Write { 
       Location = Mem64 
      Offset = 0x1000Size = 0x10LoadFrom = "c'/mem.bin"}
```
#### Example 3:

This command writes 7 bytes, starting from address **0x1000**, into the **Mem64** memory region from data specified.

```
AddressSpace = Write { 
       Location = Mem64 
      Offset = 0x1000LoadFrom = ( 0x02, 0x08, 0x01, 0x03, 0x06, 0x07, 0x07 ) 
}
```
#### Example 4:

This command writes 48 bytes of random data, starting from address **0x10**, into the **IOA** memory region.

```
AddressSpace = Write { 
      Location = IOA 
      0ffset = 0x10Size = 0x30LoadFrom = Random 
}
```
# How to Contact LeCroy

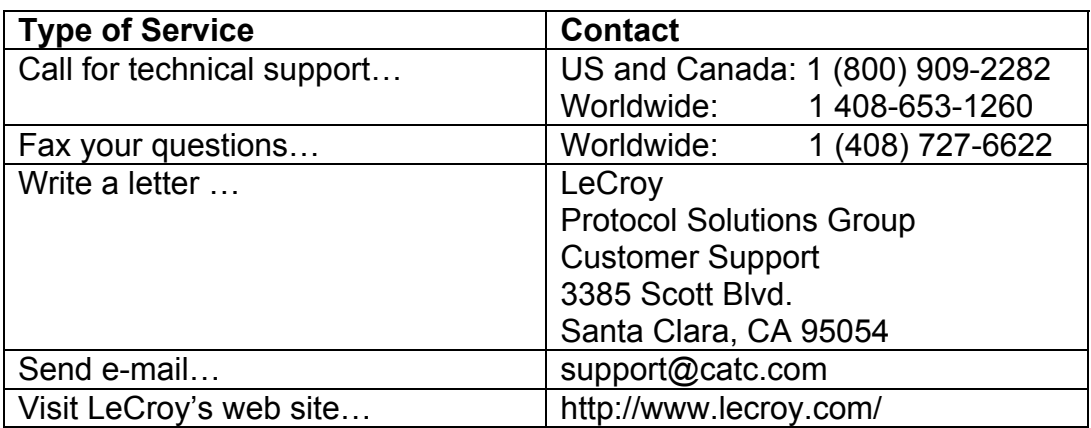